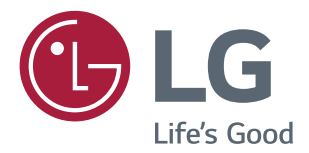

# РУКОВОДСТВО ПОЛЬЗОВАТЕЛЯ IPS LED-МОНИТОР (LED-Монитор\*)

\* LED-мониторы LG — это ЖК-мониторы со светодиодной подсветкой.

Перед началом эксплуатации устройства внимательно ознакомьтесь с данным руководством и сохраните его для будущего использования.

Список моделей IPS-мониторов со светодиодной подсветкой (мониторов со светодиодной подсветкой)

20MP48A || 22MP48A || 23MP48D ||24MP48HQ||27MP48HQ 22MP48D 23MP48HQ 22MP48HQ

# **СОДЕРЖАНИЕ**

## **[ЛИЦЕНЗИЯ](#page-2-0)**

### **СБОРКА И [ПОДГОТОВКА](#page-3-0)**

- [Распаковка](#page-3-0)
- [Составляющие и кнопки](#page-5-0)
- [Перемещение и поднятие монитора](#page-7-0)
- [Установка монитора](#page-8-0)
- [Установка основания подставки](#page-8-0)
- [Установка на столе](#page-9-0)
- [Использование держателя кабеля](#page-10-0)
- [Крепление на стене](#page-12-0)

### **СПОСОБЫ [ПОДКЛЮЧЕНИЯ](#page-13-0) [МОНИТОРА](#page-13-0)**

- [Подключение к PC](#page-13-0)
- [Подключение D-SUB](#page-13-0)
- [Подключение DVI-D](#page-13-0)
- [Подключение HDMI](#page-14-0)
- [Подключение к AV-устройствам](#page-14-0)
- [Подключение HDMI](#page-14-0)
- [Подключение к внешним устройствам](#page-15-0)
- [Подключение периферийных](#page-15-0)  [устройств](#page-15-0)

### **[НАСТРОЙКА](#page-16-0)**

- [Настройка параметров](#page-18-0)
- [Настройки меню](#page-18-0)
- [21 -Картинка](#page-20-0)
- [22 -Цвет](#page-21-0)
- [23 -Дисплей](#page-22-0)
- [23 -Audio](#page-22-0)
- [24 -Другое](#page-23-0)
- [Настройки чтения](#page-24-0)
- [Настройки FUNC.](#page-25-0)
- [26 -SMART ENERGY SAVING](#page-25-0)
- [27 -Режим изображения](#page-26-0)
- [28 -Нарушен. цвета](#page-27-0)

### **[УСТРАНЕНИЕ](#page-28-0) [НЕИСПРАВНОСТЕЙ](#page-28-0)**

### **[ТЕХНИЧЕСКИЕ](#page-30-0) [ХАРАКТЕРИСТИКИ](#page-30-0)**

- [Поддерживаемый заводской режим](#page-40-0)  [\(Стандартный режим, D-SUB/DVI/HDMI](#page-40-0)  [PC\)](#page-40-0)
- [Синхронизация HDMI \(видео\)](#page-41-0)
- [Индикатор](#page-41-0)

<span id="page-2-0"></span>22MP48HQ 23MP48HQ 24MP48HQ 27MP48HQ

# лицензия

Предоставляемые лицензии различаются в зависимости от модели. Дополнительную информацию о лицензиях вы можете найти по адресу www.lg.com. Statele Unite şi în alte ţări.

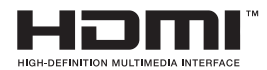

**Russian Tepmul Tepmul HDMI и HDMI High-Definition Multimedia Interface и Логотип HDMI** являются товарными знаками или зарегистрированными товарными знаками HDMI Licensing Administrator, Inc. в Соединенных Штатах и других странах.

Следующая информация распространяется только на мониторы, продаваемые на европейском рынке и соответствующие положениям Директивы ErP:

\* Данный монитор настроен на автоматическое выключение по истечении 4 часов после активации дисплея, в случае, если на протяжении указанного времени каких-либо действий с дисплеем не производилось.

\* Для отключения данной настройки установите «Выкл.» в соответствующей опции экранного меню Automatic Standby (автоматический переход в спящий режим)".

# <span id="page-3-0"></span>**СБОРКА И ПОДГОТОВКА**

## **Распаковка**

Комплект должен включать следующие элементы. В случае отсутствия аксессуаров обратитесь в магазин, в котором был куплен этот товар. Рисунки в данном руководстве могут отличаться от фактического продукта и компонентов.

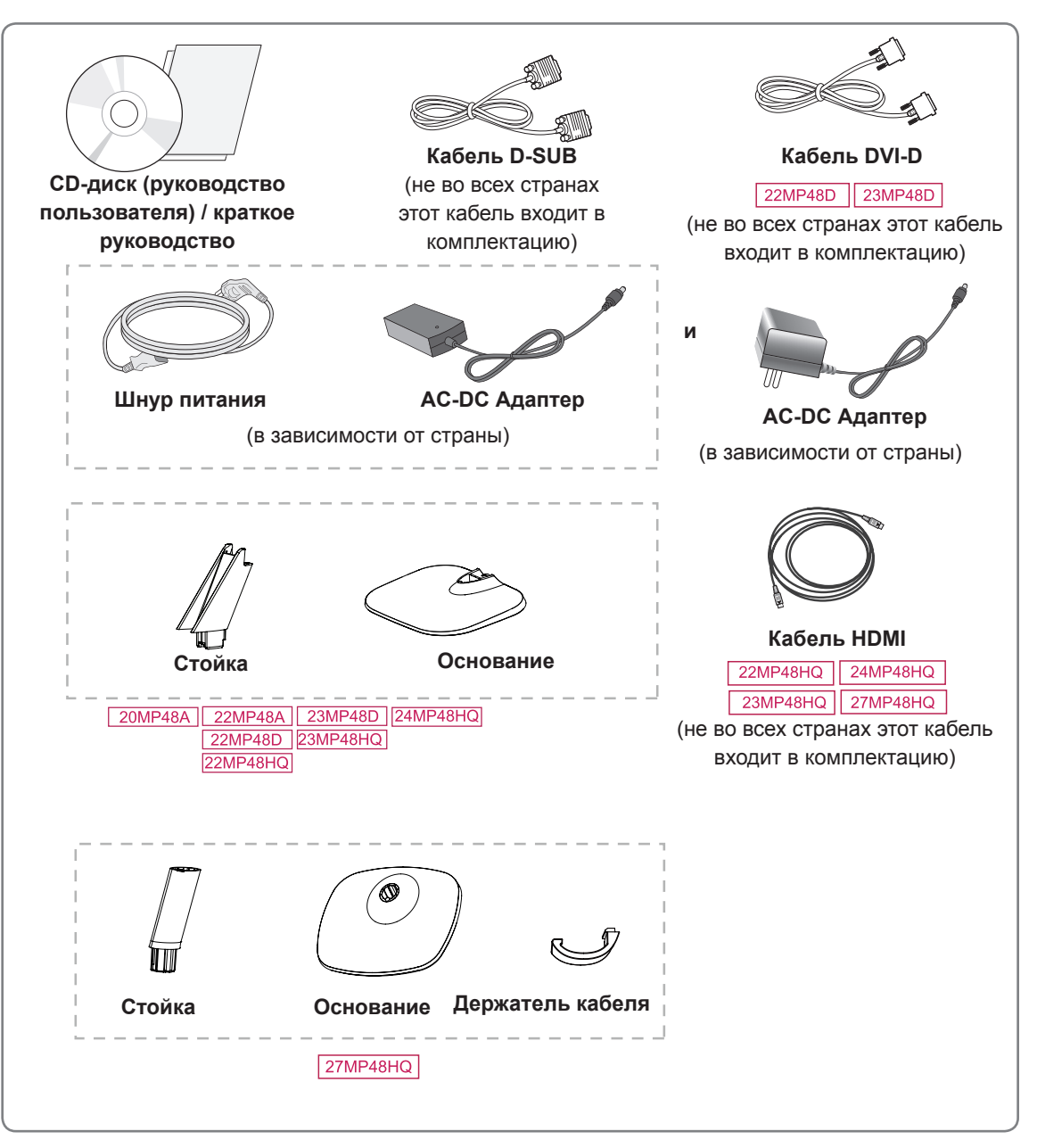

### **ПРЕДУПРЕЖДЕНИЕ**

- Для обеспечения безопасности и продолжительного срока службы устройства не используйте аксессуары, выполненные с нарушением авторского права.
- В противном случае, при повреждении или получении травм гарантия на данное устройство не распространяется.

### **ПРИМЕЧАНИЕ**

- Комплектация продукта может отличаться в зависимости от модели.
- Технические характеристики продуктов или содержимое данного руководства могут изменяться без предварительного уведомления ввиду модернизации функций продукта.

### <span id="page-5-0"></span>**Составляющие и кнопки**

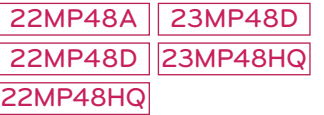

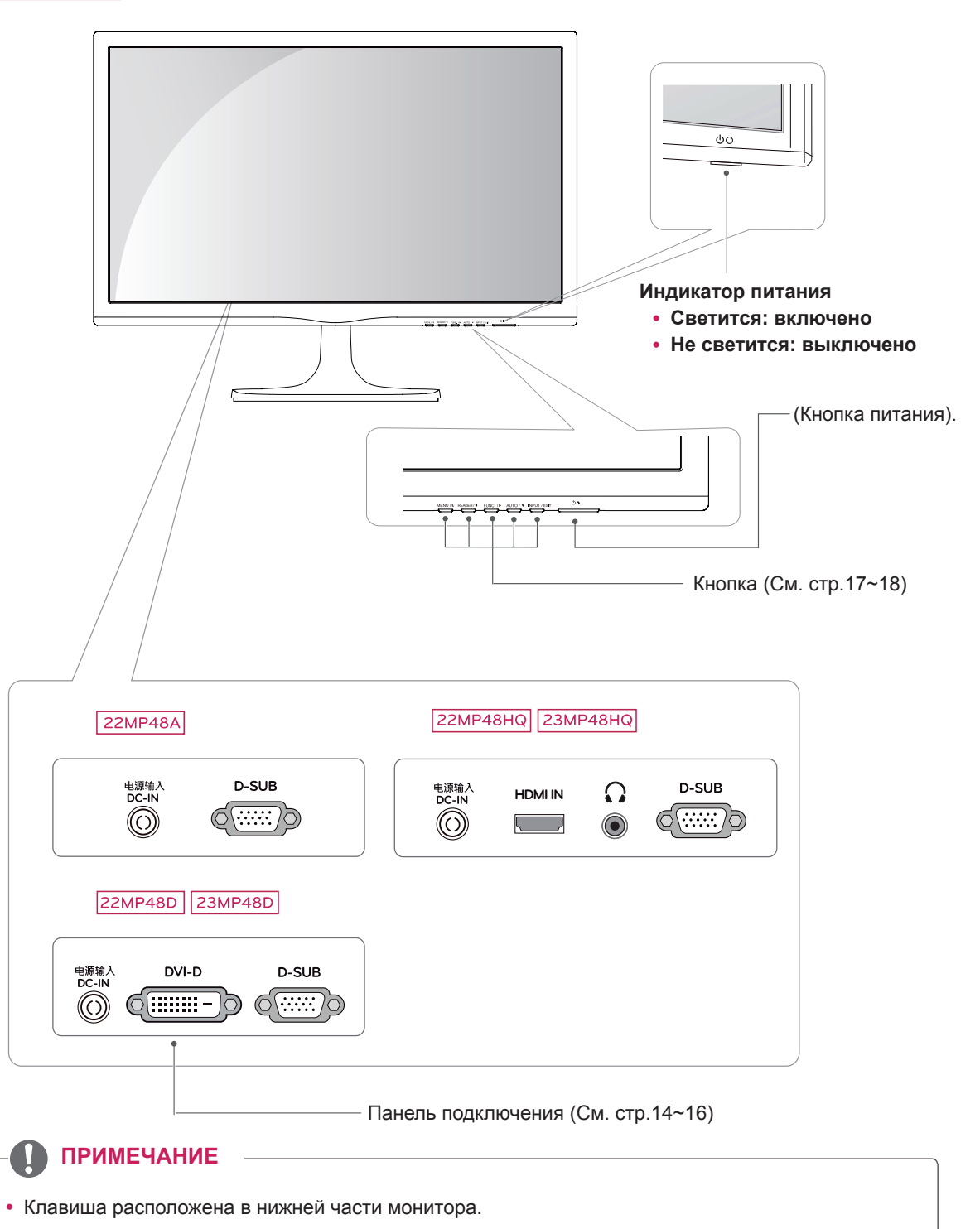

### **Составляющие и кнопки**

20MP48A 24MP48HQ 27MP48HQ

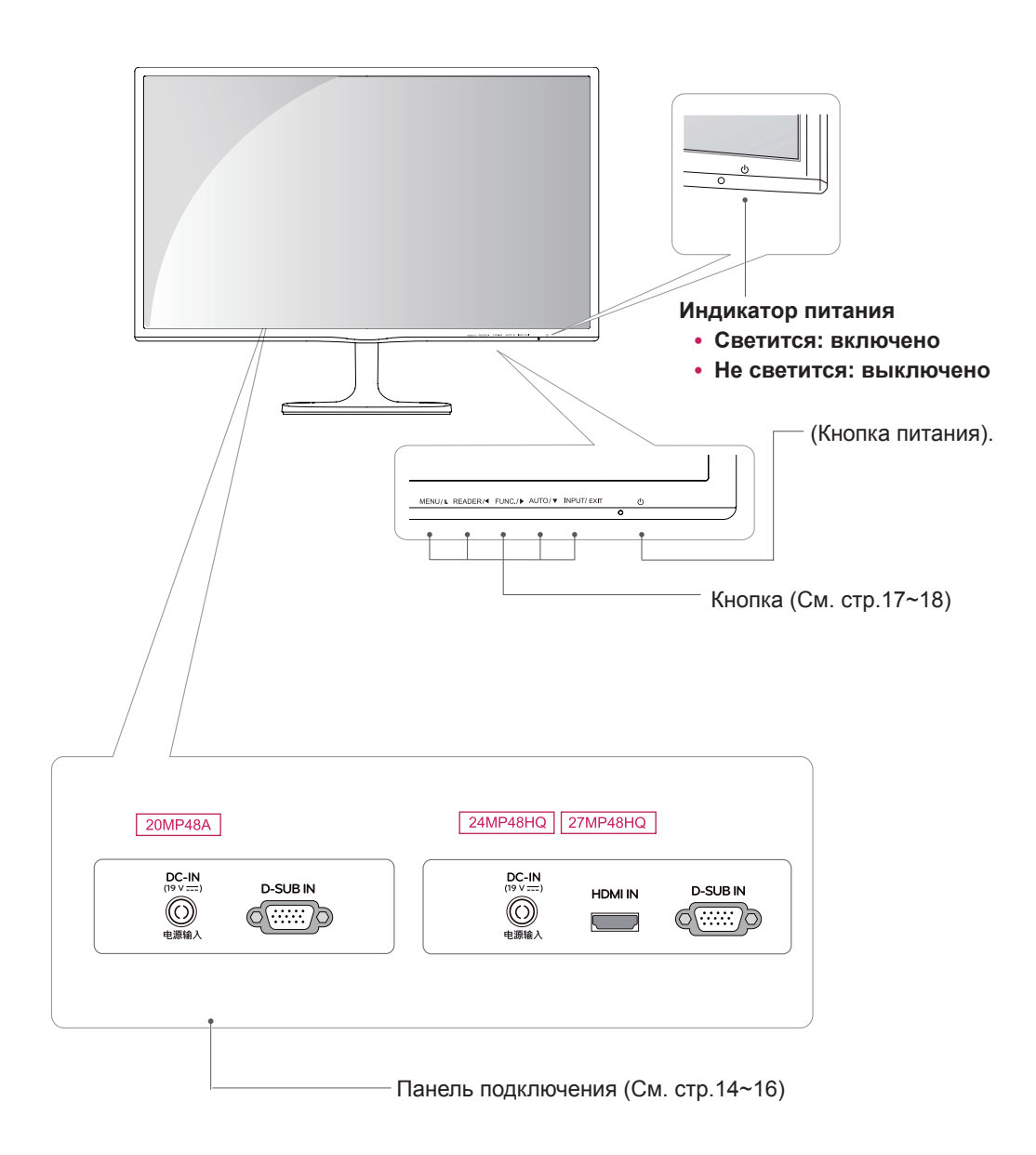

• Клавиша расположена в нижней части монитора. **ПРИМЕЧАНИЕ**

### <span id="page-7-0"></span>**Перемещение и поднятие монитора**

Перед перемещением или поднятием монитора соблюдайте следующие инструкции во избежание повреждения и для обеспечения безопасной транспортировки независимо от типа и размера монитора.

- Монитор рекомендуется перемещать в оригинальной коробке или упаковочном материале.
- Перед перемещением или поднятием монитора отключите кабель питания и все остальные кабели.
- Крепко удерживайте верхнюю и нижнюю части монитора. Не касайтесь самой панели.

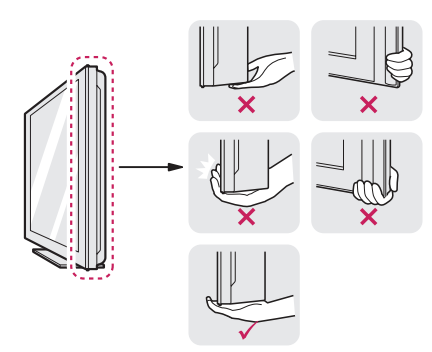

• При удерживании монитора экран должен быть направлен в другую сторону от вас, чтобы избежать появления царапин.

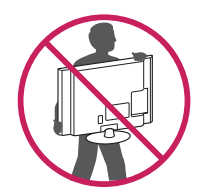

- Избегайте сотрясений и вибрации монитора во время его перемещения.
- При перемещении монитора держите его вертикально, не ставьте его на бок и не наклоняйте влево или вправо.

### **ВНИМАНИЕ!**

• Старайтесь не прикасаться к экрану монитора. Это может привести к повреждению всего экрана или отдельных пикселов, отвечающих за формирование изображения.

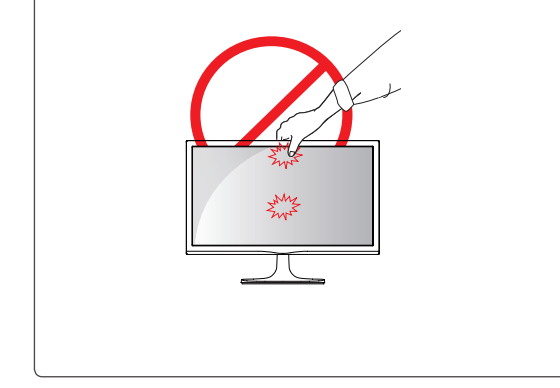

## <span id="page-8-0"></span>**Установка монитора**

### **Установка основания подставки**

1 Положите монитор экраном вниз на плоскую и мягкую поверхность.

### **ПРЕДУПРЕЖДЕНИЕ**

Чтобы предотвратить повреждение экрана, накройте поверхность пенопластом или мягкой тканью.

- 2 **1** Присоединить **Стойку** к монитору.
	- **2** Присоединить **Основание**.

22MP48A 23MP48D 22MP48D 23MP48HQ

22MP48HQ

**3** С помощью монеты затянуть винт, провернув его вправо.

20MP48A 24MP48HQ **Стойка Основание**

- Вставьте **Держатель кабеля**. **1**
- Присоединить **Стойку** к монитору. **2**
- Присоедините **Основание** к **Стойку** . **3**
- Затяните винт вправо. **4**

**Основание**

**ПРИМЕЧАНИЕ**

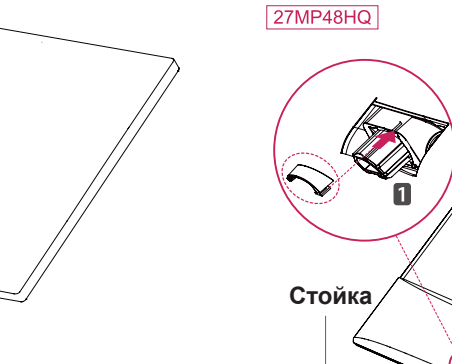

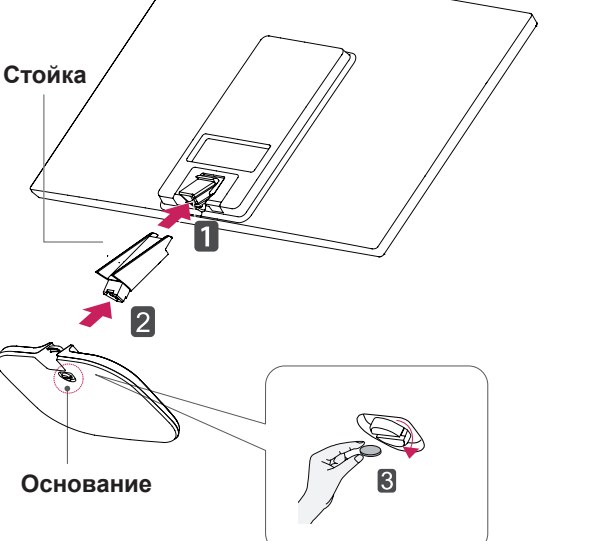

• Подставку можно разобрать, выполнив указания по ее сборке в обратном порядке.

### <span id="page-9-0"></span>**Установка на столе**

1 Поднимите монитор и установите его вертикально на столе.

Оставьте 100 мм (минимум) зазор от стены для достаточной вентиляции.

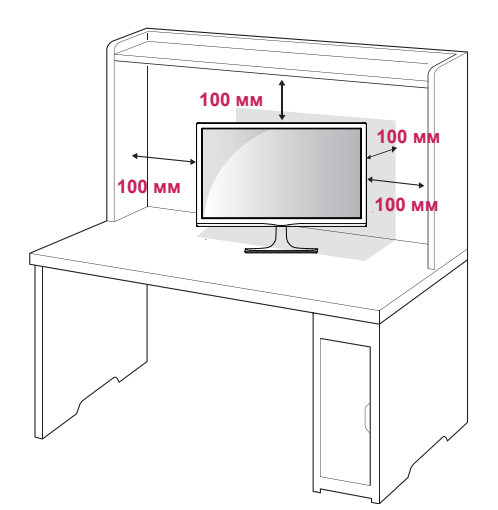

2 Подключите адаптер питания и кабель питания к розетке.

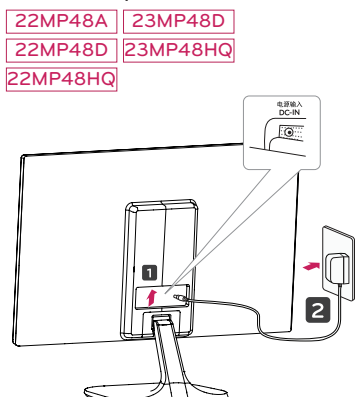

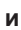

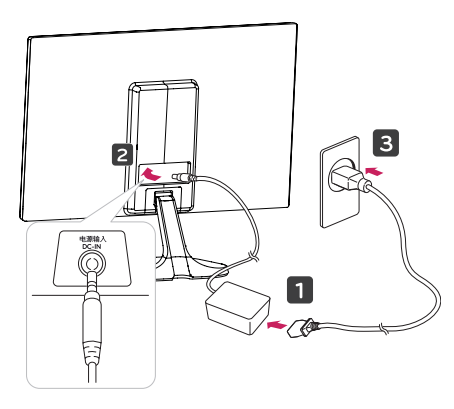

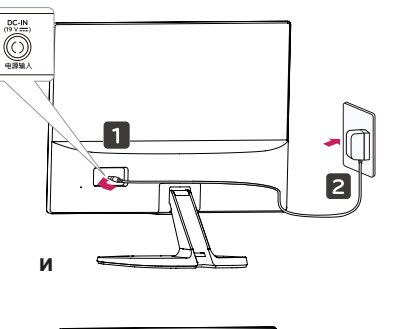

20MP48A

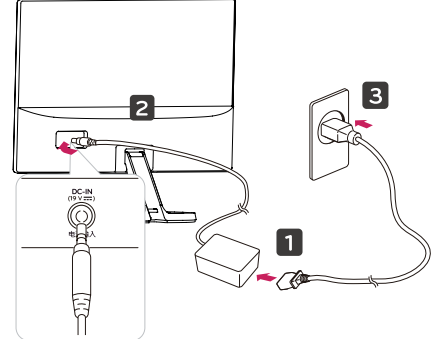

24MP48HQ 27MP48HQ

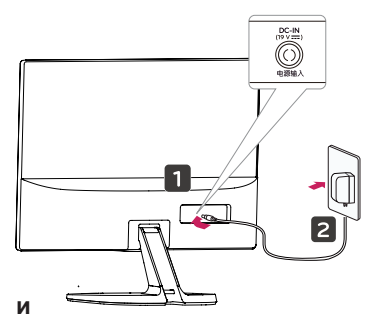

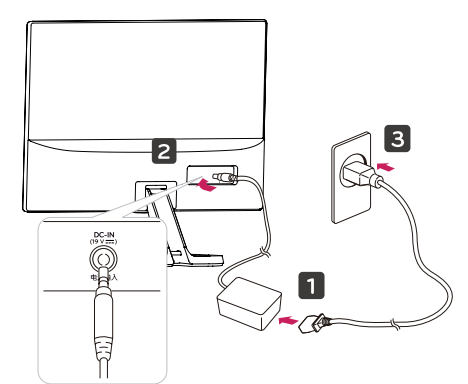

3 Нажмите на клавишу (Питание) на нижней панели управления, чтобы включить подачу электропитания.

### **ПРЕДУПРЕЖДЕНИЕ**

Отключите кабель питания перед тем,как переносить монитор на другое место. Несоблюдение этого правила может привести к поражению электрическим током.

### <span id="page-10-0"></span>**Использование держателя кабеля**

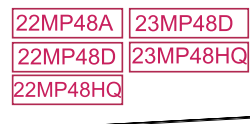

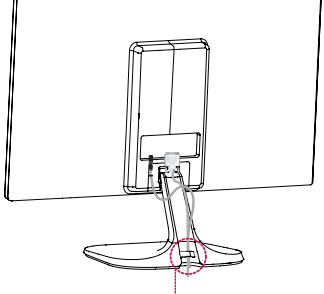

**Держатель кабеля**

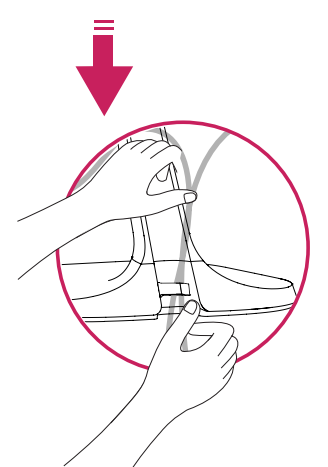

20MP48A

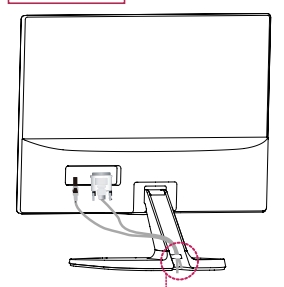

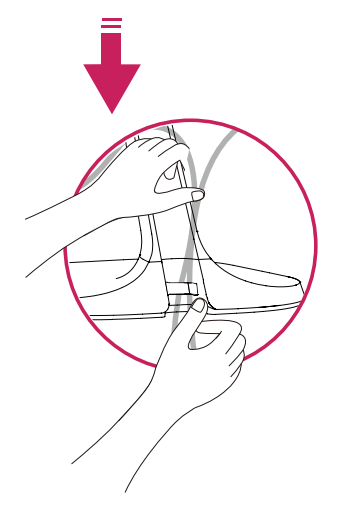

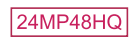

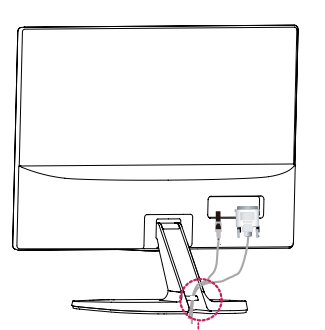

**Держатель кабеля**

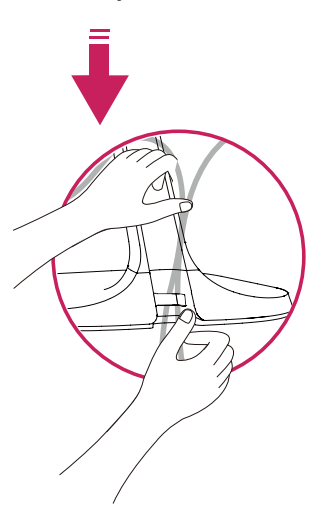

### $27MP48HQ$

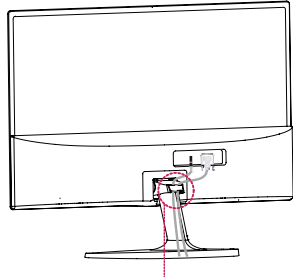

**Держатель кабеля Держатель кабеля**

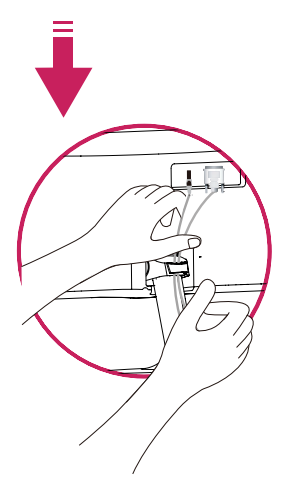

### **ВНИМАНИЕ**

При регулировке угла обзора не придерживайте нижнюю часть рамки экрана монитора, как показано на следующем рисунке, так как это может привести к травме пальцев.

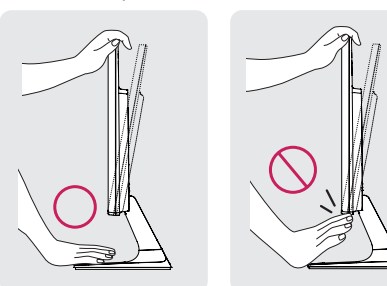

Не касайтесь и не нажимайте на экран при настройке угла обзора монитора.

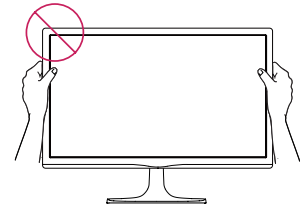

Не следует держать устройство, как показано на рисунке ниже. В этом положении экран монитора может отсоединиться от основания опоры и травмировать вас.

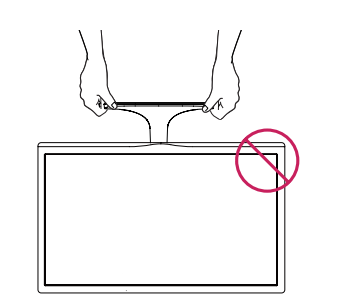

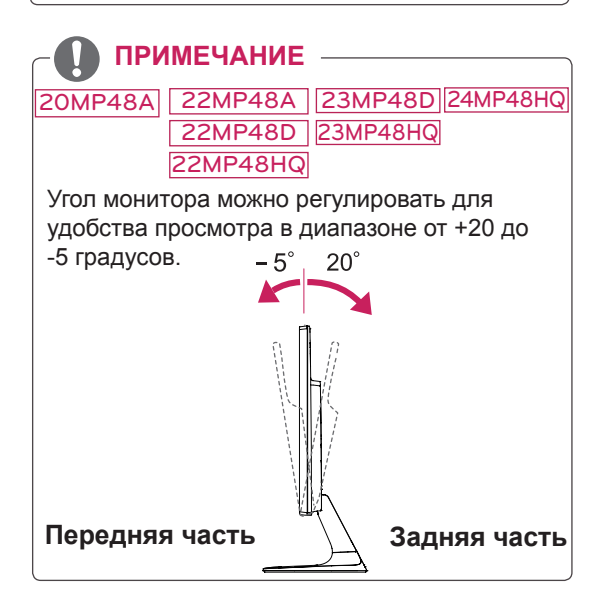

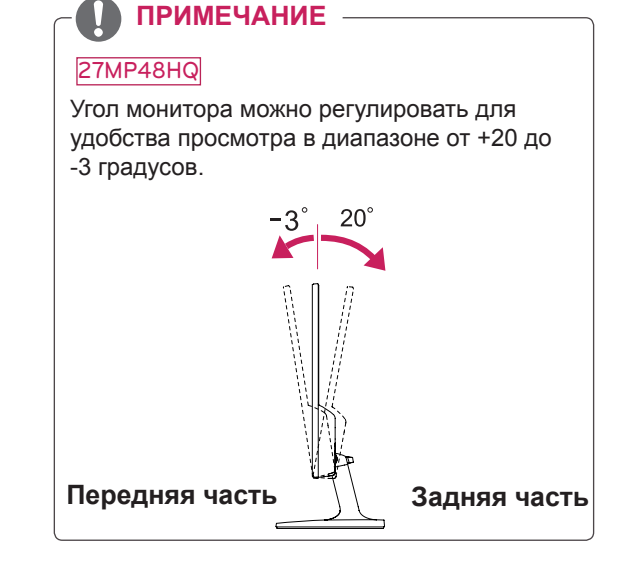

Использование системы безопасности Kensington

Разъем системы безопасности Kensington находится на задней панели монитора. Дополнительную информацию об установке и использовании см. в руководстве к системе безопасности Kensington или на сайте http://www.kensington.com.

Продевание кабеля системы безопасности Kensington через монитор и отверстие в столе.

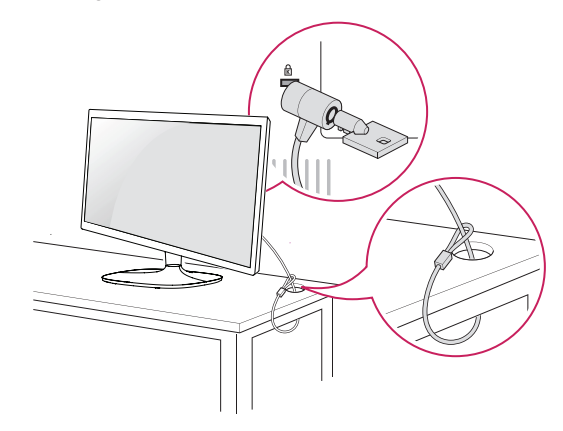

### **ПРИМЕЧАНИЕ**

Система безопасности Kensington приобретается отдельно. Ее можно приобрести в большинстве магазинов электроники.

### <span id="page-12-0"></span>**Крепление на стене**

Для достаточной вентиляции обеспечьте свободное расстояние 100 мм с каждой стороны и сзади устройства. Подробные инструкции по установке можно получить у дилера, см. руководство по установке дополнительного кронштейна для настенного крепления с возможностью регулировки наклона Setup Guide.

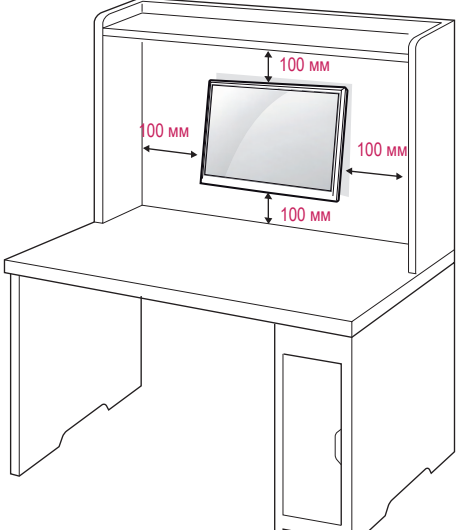

При необходимости установки монитора на стену зафиксируйте монтажное крепление (опциональная деталь) на задней поверхности прибора.

При установке монитора с помощью крепления для монтажа на стене (дополнительные детали) надежно зафиксируйте крепление, чтобы предотвратить падение монитора.

- 1 Использование винта, длина которого превышает стандартную, может привести к внутреннему повреждению монитора.
- 2 Использование ненадлежащего винта может вызвать повреждение или падение продукта со стены. В этом случае компания «LG Электроникс» не несет ответственности за причиненный ущерб.

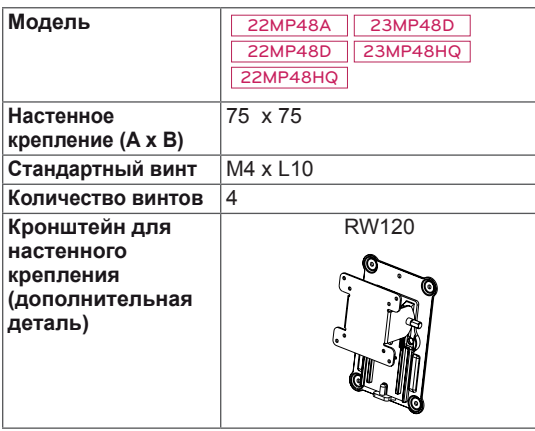

 $\cdot$  Настенное крепление (А х В)

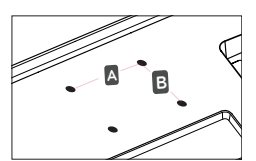

### **ПРЕДУПРЕЖДЕНИЕ**

- Перед перемещением или установкой монитора отключите кабель питания от розетки. Несоблюдение этого правила может привести к поражению электрическим током.
- y Установка монитора на потолок или наклонную стену может привести к его падению и получению серьезной травмы.
- y Следует использовать разрешенный LG кронштейн для настенного крепления и обратиться к местному поставщику или квалифицированному специалисту.
- Не затягивайте винты слишком сильно, так как это может привести к повреждению монитора и потере гарантии.
- Следует использовать винты и настенные крепления, отвечающие стандарту VESA. Гарантия не распространяется на любые повреждения или травмы в результате неправильного использования аксессуаров.
- y Длина винта от наружной поверхности задней крышки, должна быть не больше 8мм.

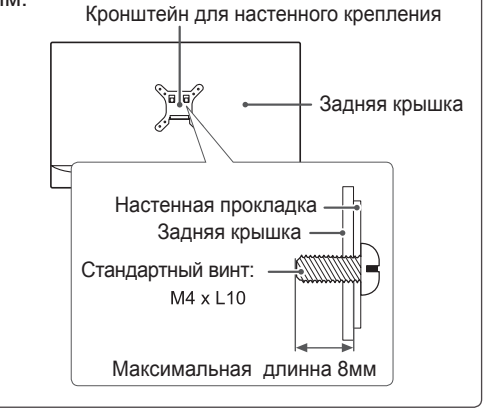

#### $\overline{\mathbf{0}}$ **ПРИМЕЧАНИЕ**

- Следует использовать винты, указанные в спецификации для винтов стандарта VESA.
- Комплект кронштейна для настенного крепления снабжается инструкцией по монтажу и необходимыми комплектующими.
- Настенный кронштейн является опциональным. Дополнительные аксессуары можно приобрести у местного поставщика.
- Длина винтов может зависеть от кронштейна для настенного крепления. Убедитесь, что винты имеют правильную длину.
- y Дополнительную информацию см. в руководстве к кронштейну для настенного крепления.

# <span id="page-13-1"></span><span id="page-13-0"></span>**СПОСОБЫ ПОДКЛЮЧЕНИЯ МОНИТОРА**

### **Подключение к PC**

Данный монитор поддерживает функцию Plug & Play\*.

\* Plug & Play: функция, позволяющая PC определять подключаемые к нему устройства и настраивать их без вмешательства человека и без выполнения конфигурации.

### **Подключение D-SUB**

Передача аналогового видеосигнала с компьютера на монитор. Подключите компьютер к телевизору с помощью 15-контактного кабеля D-sub, входящего в комплект поставки, как изображено на рисунке.

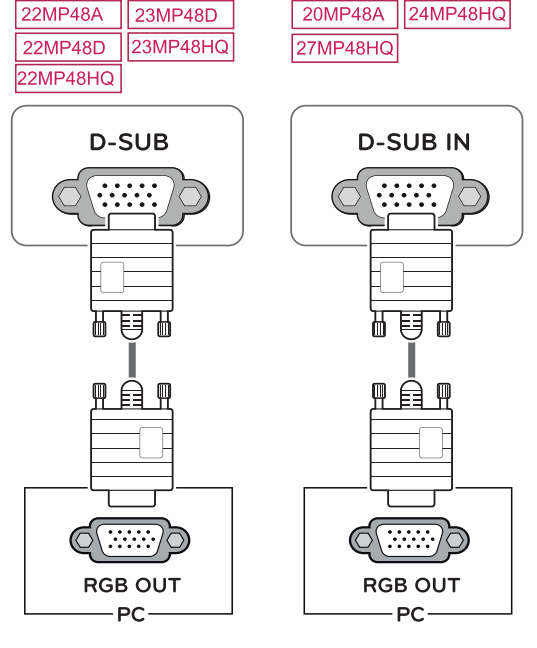

### **ПРИМЕЧАНИЕ**

• Использование кабеля D-sub для подключения к Macintosh.

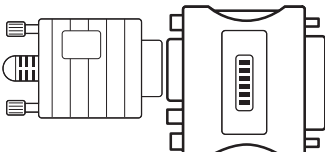

### y **Адаптер Mac**

Для компьютеров Apple Macintosh используйте отдельный адаптерштекер для перехода с 15-контактного D-SUB VGA разъема высокой плотности (3-рядный) на прилагающийся 15-контактный 2-х рядный кабель.

### **Подключение DVI-D**

Передача цифрового видеосигнала с компьютера на монитор. Подключите компьютер к монитору с помощью кабеля DVI, как показано на следующих рисунках.

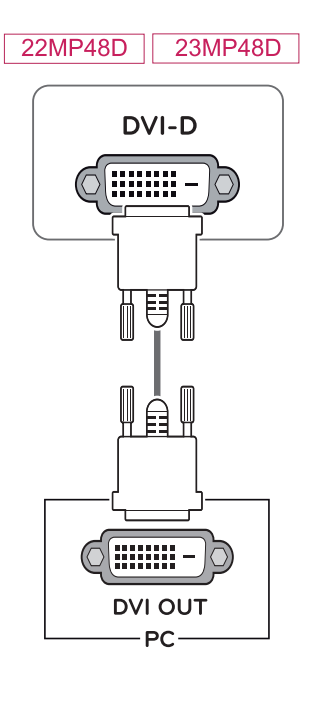

## **ПРЕДУПРЕЖДЕНИЕ**

- Подключите входной сигнальный кабель и закрепите его, повернув винты по часовой стрелке.
- y Не нажимайте на экран пальцами в течение длительного времени, так как это может привести к временному появлению искажений на экране.
- y Избегайте вывода на экран неподвижного изображения в течение длительного времени, чтобы предотвратить выгорание экрана. Если возможно, используйте хранитель экрана.

### <span id="page-14-0"></span>**Подключение HDMI**

Осуществляет передачу цифровых видео- и аудиосигналов от PC к монитору. Подсоедините PC к монитору с помощью HDMI-кабеля, как показано на рисунках ниже.

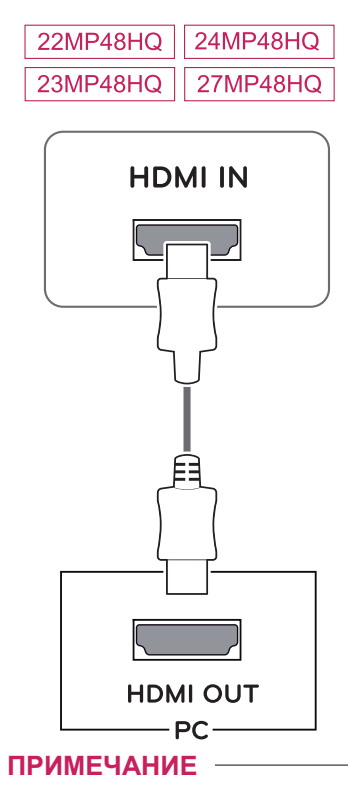

- При использовании HDMI PC могут возникнуть проблемы совместимости.
- Используйте сертифицированный кабель с логотипом HDMI.При использовании не сертифицированного кабеля HDMI экран может отображаться неправильно, или может возникнуть ошибка подключения.
- Рекомендуемые типы кабелей HDMI | - Высокоскоростной HDMI<sup>®/™</sup>-кабель | - Высокоскоростной HDMI<sup>®/™</sup>-кабель с
	- Ethernet

### **ПРИМЕЧАНИЕ**

- Если вы хотите использовать с монитором два компьютера, подсоедините к монитору сигнальный кабель (D-SUB/DVI-D/HDMI) соответственно.
- Если включить монитор при охлаждении, экран может мерцать. Это нормальное явление.
- На экране могут появиться красные, зеленые и синие точки. Это нормальное явление.

## **Подключение к AVустройствам**

### **Подключение HDMI**

Осуществляет передачу цифровых видео- и аудиосигналов от устройств AV к монитору. Подсоедините устройство AV к монитору с помощью кабеля HDMI, как показано на рисунке ниже.

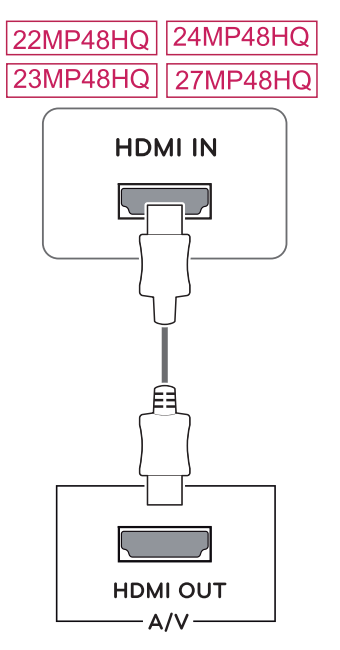

### **ПРИМЕЧАНИЕ**

- При использовании HDMI PC могут возникнуть проблемы совместимости.
- Используйте сертифицированный кабель с логотипом HDMI.При использовании не сертифицированного кабеля HDMI экран может отображаться неправильно, или может возникнуть ошибка подключения.
- y Рекомендуемые типы кабелей HDMI
- | Высокоскоростной HDMI<sup>®/™</sup>-кабель
- | Высокоскоростной HDMI<sup>®/™</sup>-кабель с Ethernet

### <span id="page-15-0"></span>**Подключение к внешним устройствам**

### **Подключение периферийных устройств**

Подсоедините периферийные устройства к монитору с помощью портов для наушников.

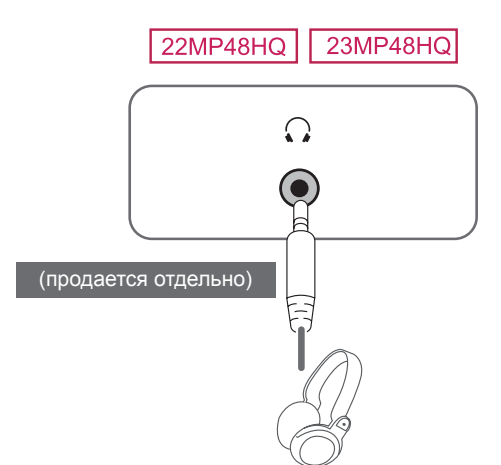

#### Функция автоматической настройки изображения

Нажмите на клавишу питания, расположенную на нижней панели, чтобы включить подачу электропитания. При включении монитора функция "**Самонастройка изображения**" осуществляется автоматически.

### **(Поддерживается только в аналоговом режиме)**

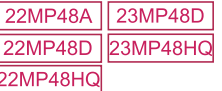

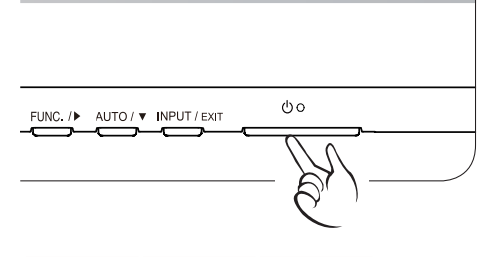

#### 20MP48A 24MP48HQ 27MP48HQ

### **ПРИМЕЧАНИЕ**

- Периферийные устройства приобретаются отдельно.
- Поскольку для изогнутых разъемов может быть недостаточно места, по возможности используйте провода с прямыми разъемами.

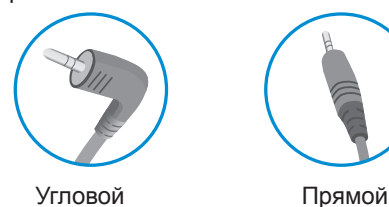

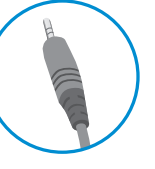

### **ПРИМЕЧАНИЕ**

• В зависимости от настроек серверного ПК наушники или динамики могут не функционировать надлежащим образом.

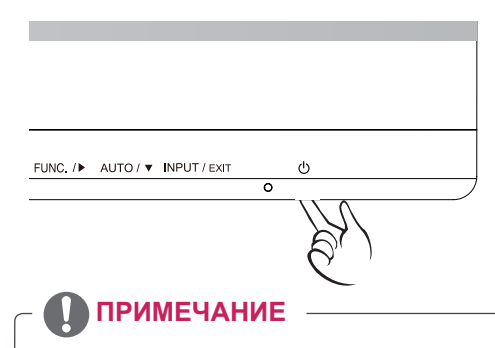

### y **Функция автоматической настройки изображения.**

Эта функция обеспечивает оптимальные настройки дисплея. Когда пользователь впервые подключает монитор, эта функция автоматически устанавливает оптимальные параметры дисплея для отдельных входных сигналов. (Поддерживается только в аналоговом режиме)

### y **Функция AUTO (АВТО)**

Если во время использования устройства или после изменения разрешения экрана вы сталкиваетесь с такими неполадками, как размытые буквы, мерцание экрана или искривление изображения, нажмите кнопку функции AUTO (АВТО) для улучшения параметра разрешения. (Поддерживается только в аналоговом режиме)

# <span id="page-16-1"></span><span id="page-16-0"></span>**НАСТРОЙКА**

- 1 Нажать на необходимую кнопку в нижней части монитора.
- 2 Для изменения параметров в пунктах меню используйте клавиши в нижней части монитора. Для возврата в меню верхнего уровня или для настройки других пунктов меню используйте кнопку со стрелкой вверх  $($  $\triangle$ ).
- 3 Выберите **EXIT (ВЫХОД)**, чтобы выйти из экранного меню.

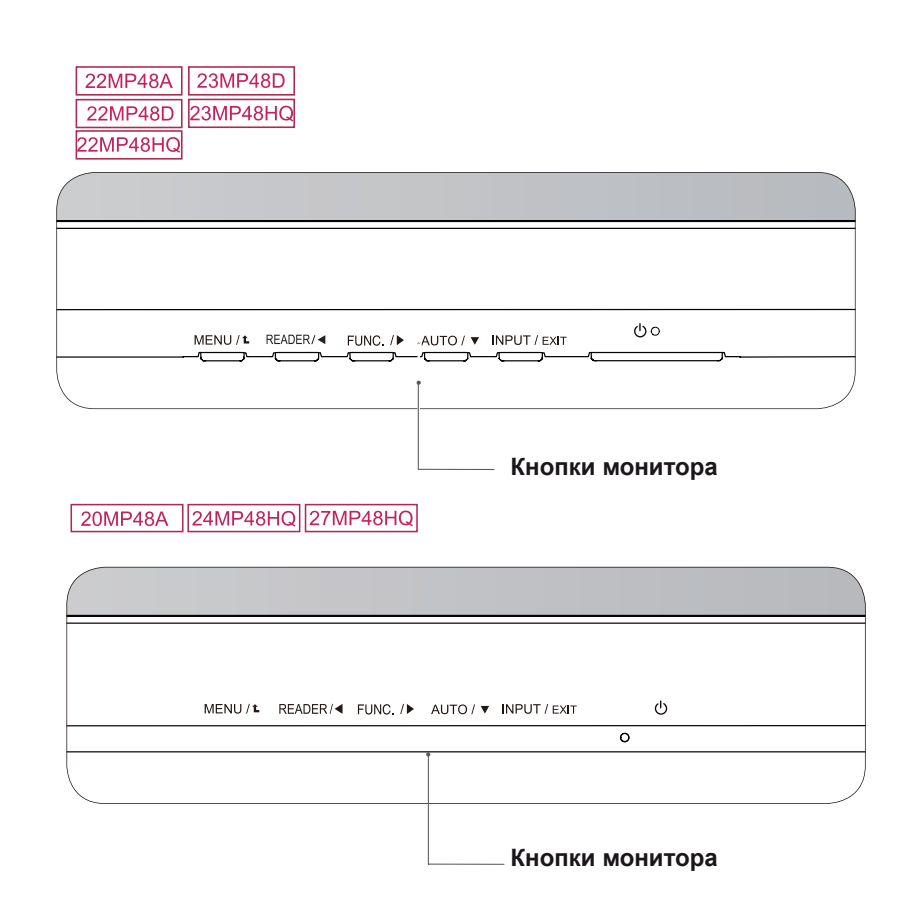

### **ПРИМЕЧАНИЕ**

• Клавиша расположена в нижней части монитора.

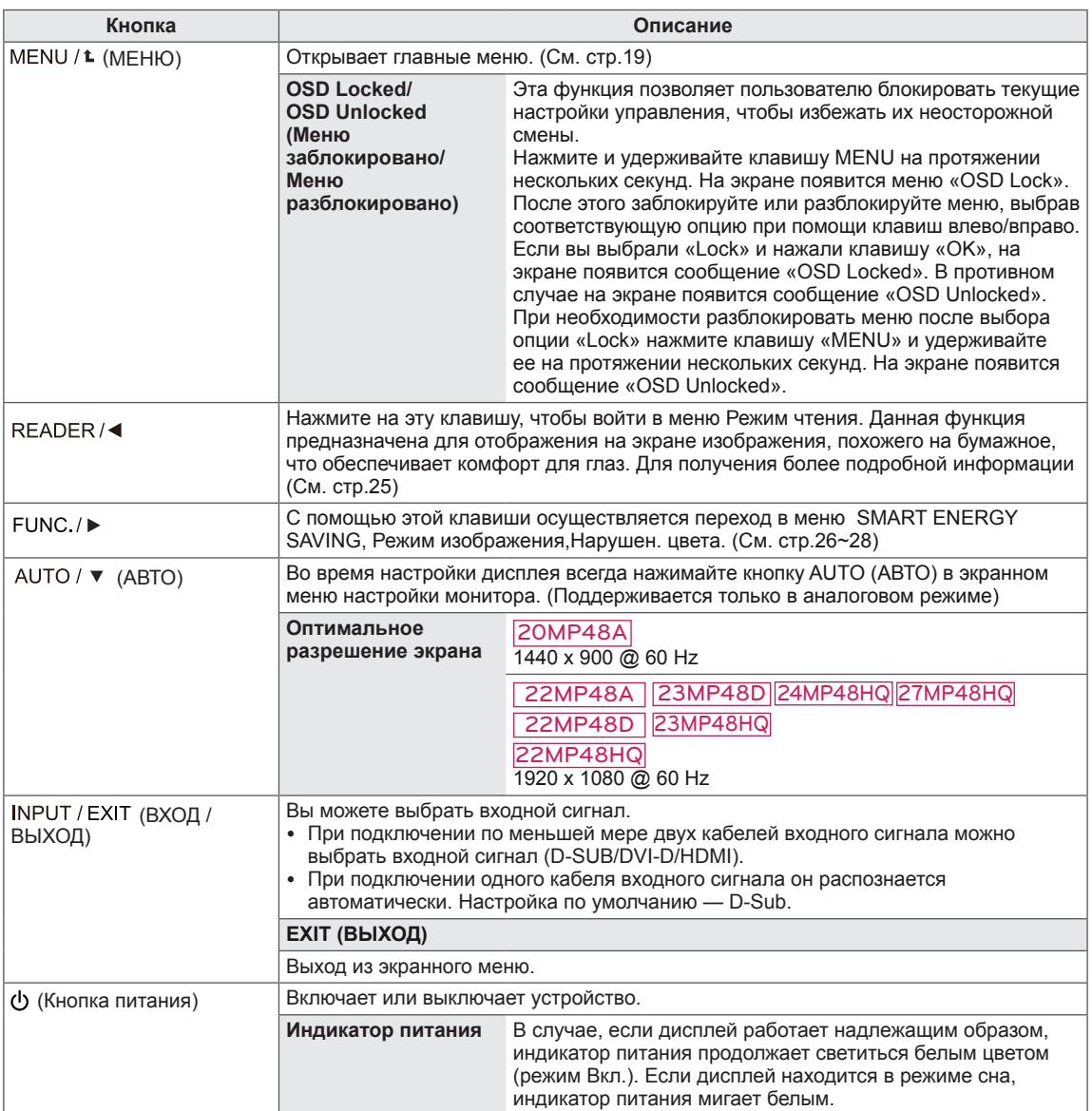

## <span id="page-18-0"></span>**Настройка параметров**

### <span id="page-18-1"></span>**Настройки меню**

- 1 Нажать на клавишу **МЕНЮ** в нижней части монитора, чтобы отобразить экранное меню **Меню**.
- 2 Настройка параметров осуществляется путем нажатия на клавиши ◄ или ► или ▼.
- 3 Для перехода к следующим настройкам нажать на клавишу **"Следующий"**.
- 4 Выберите **EXIT (Выход)**, чтобы выйти из экранного меню. Для возврата в меню верхнего уровня или для настройки других пунктов меню используйте кнопку со стрелкой вверх  $(\triangle)$ .

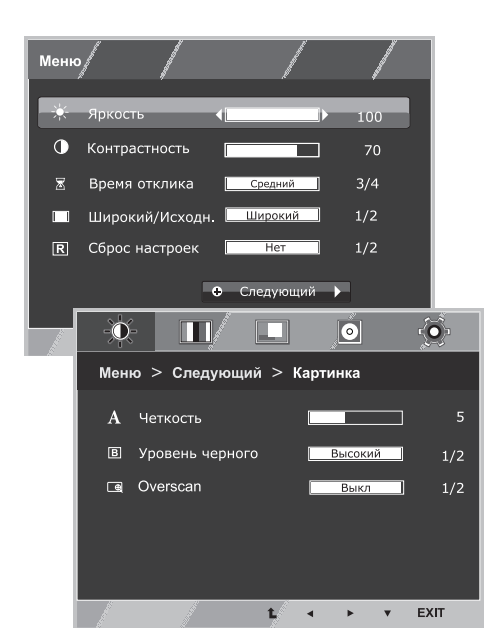

Все функции описаны ниже:

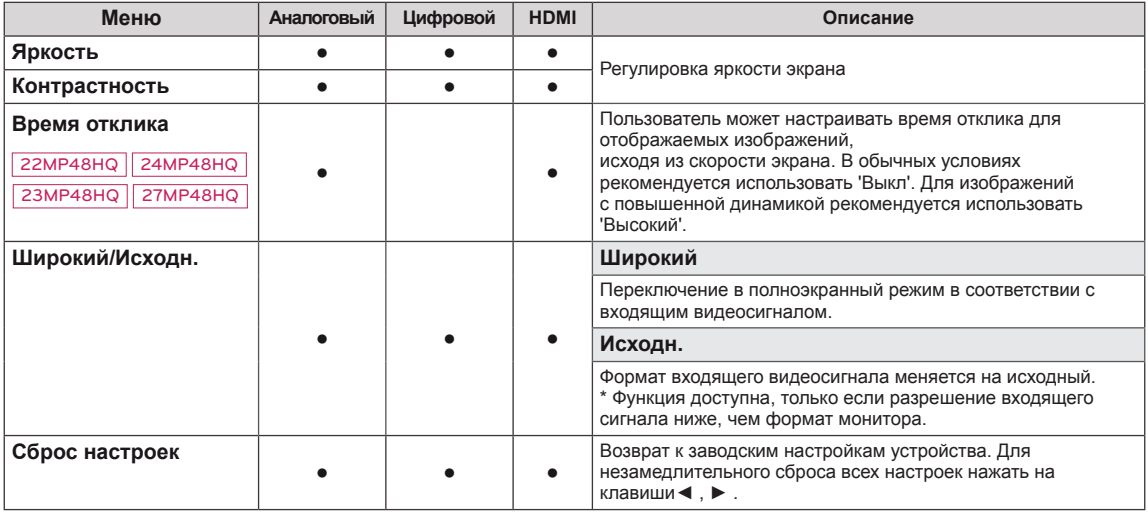

# PYCCKNŇ **RUS РУССКИЙ**

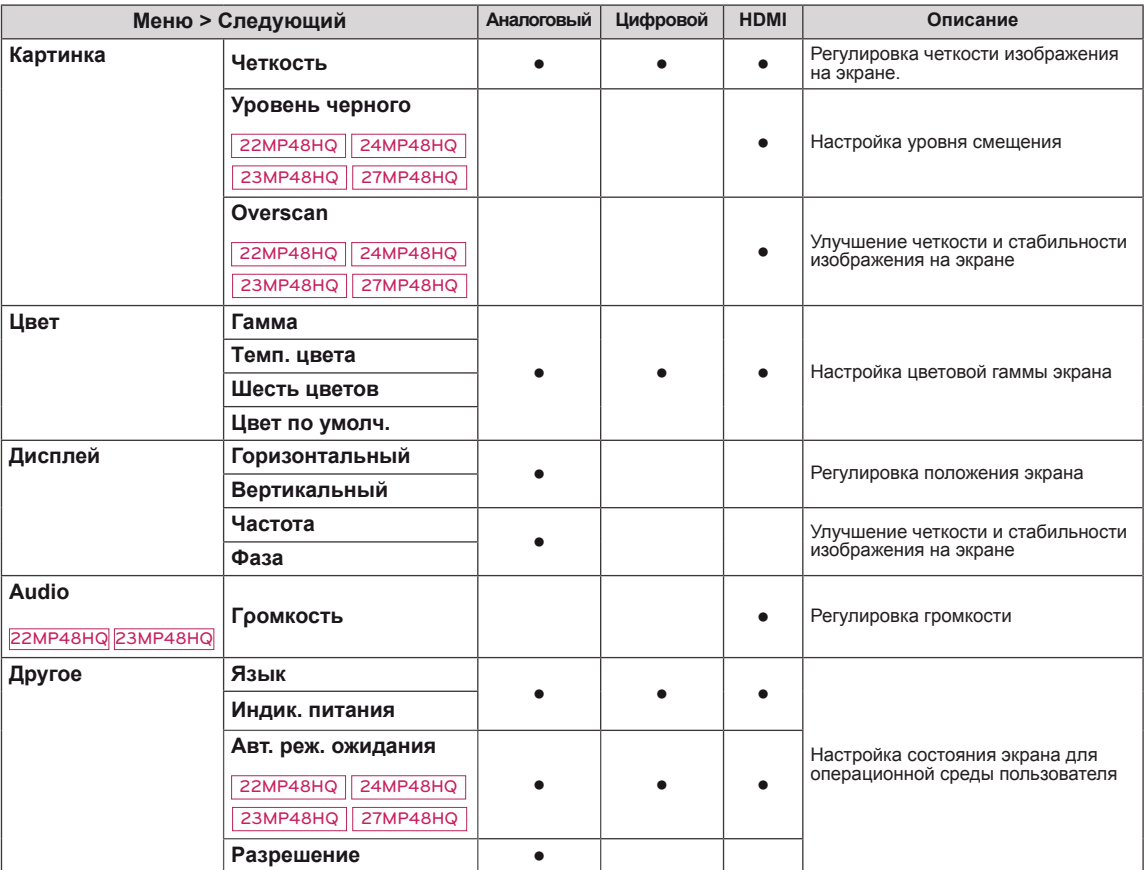

**• Аналоговый:** D-SUB вход (аналоговый сигнал).

**• Цифровой:** DVI-D вход (цифровой сигнал).

**• HDMI:** HDMI вход (цифровой сигнал).

### <span id="page-20-0"></span>**Картинка**

- 1 Нажать на клавишу **МЕНЮ** в нижней части монитора, чтобы отобразить экранное меню **Меню**.
- 2 Для перехода к следующим настройкам нажать на клавишу **"Следующий"**.
- 3 Перейти к меню **Картинка** , нажав на клавишу▼.
- 4 Настройка параметров осуществляется путем нажатия на клавиши ◄ или ► или ▼.
- 5 Выберите **EXIT (Выход)**, чтобы выйти из экранного меню. Для возврата в меню верхнего уровня или для

настройки других пунктов меню используйте кнопку со стрелкой вверх  $($  $\uparrow$  $)$ .

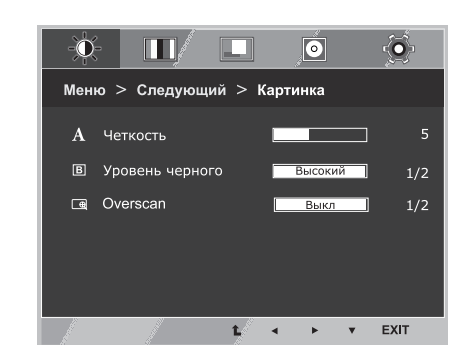

Все функции описаны ниже:

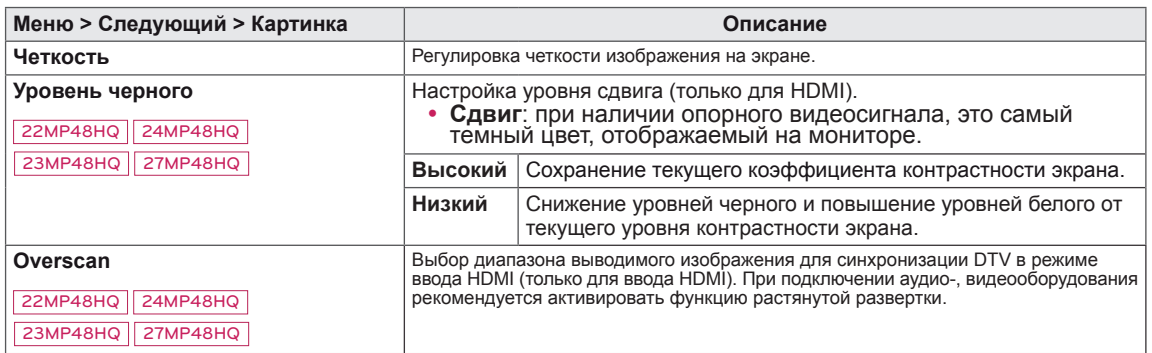

### <span id="page-21-0"></span>**Цвет**

- 1 Нажать на клавишу **МЕНЮ** в нижней части монитора, чтобы отобразить экранное меню **Меню**.
- 2 Для перехода к следующим настройкам нажать на клавишу **"Следующий"**.
- 3 Выбрать **Цвет**, нажав на клавишу ► .
- 4 Перейти к меню **Цвет**, нажав на клавишу▼.
- 5 Настройка параметров осуществляется путем нажатия на клавиши ◄ или ► или ▼.
- 6 Выберите **EXIT (Выход)**, чтобы выйти из экранного меню.

Для возврата в меню верхнего уровня или для настройки других пунктов меню используйте кнопку со стрелкой вверх  $($  $\triangle$ ).

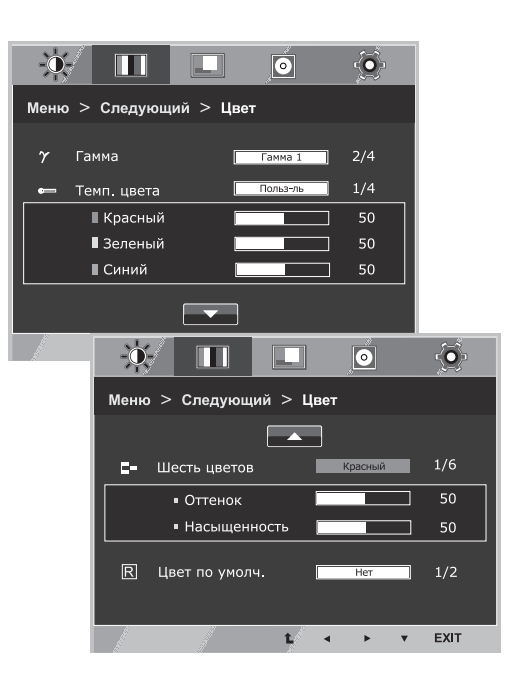

#### Все функции описаны ниже:

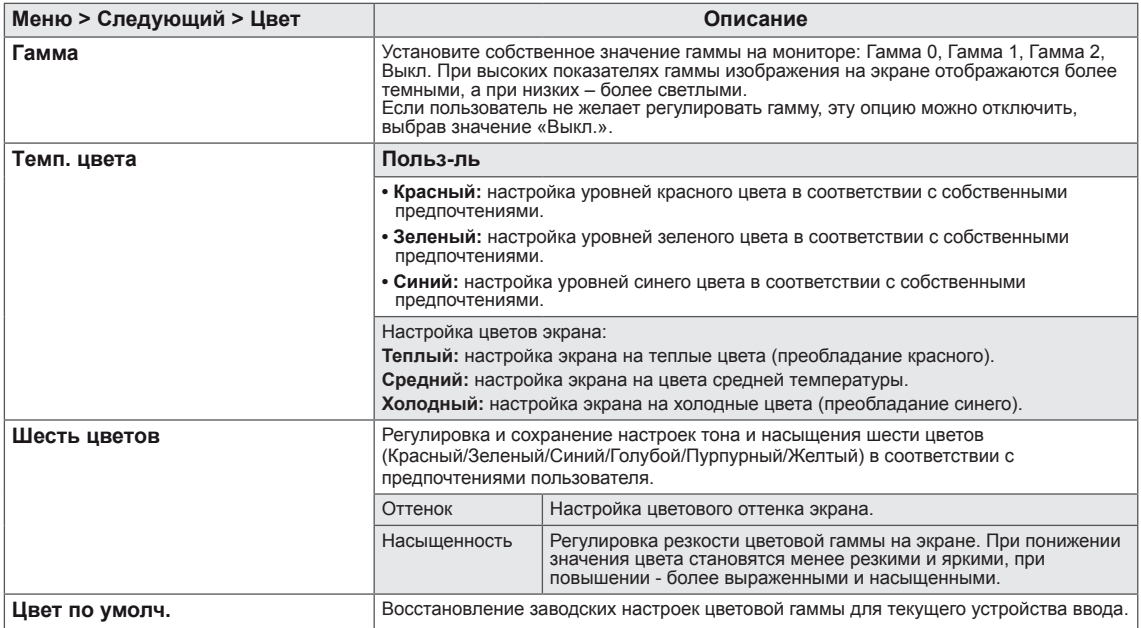

### <span id="page-22-0"></span>**Дисплей**

- 1 Нажать на клавишу **МЕНЮ** в нижней части монитора, чтобы отобразить экранное меню **Меню**.
- 2 Для перехода к следующим настройкам нажать на клавишу **"Следующий"**.
- 3 Выбрать **Дисплей**, нажав на клавишу ► .
- 4 Перейти к меню **Дисплей**, нажав на клавишу▼.
- 5 Настройка параметров осуществляется путем нажатия на клавиши ◄ или ► или ▼.
- 6 Выберите **EXIT (Выход)**, чтобы выйти из экранного меню. Для возврата в меню верхнего уровня или для настройки других пунктов меню используйте кнопку со стрелкой вверх  $( 1)$ .

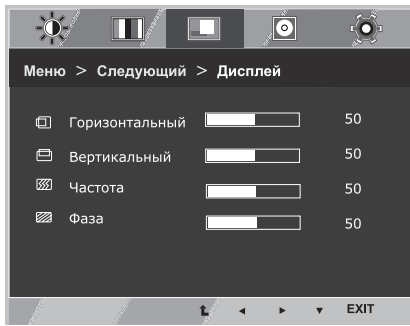

Все функции описаны ниже:

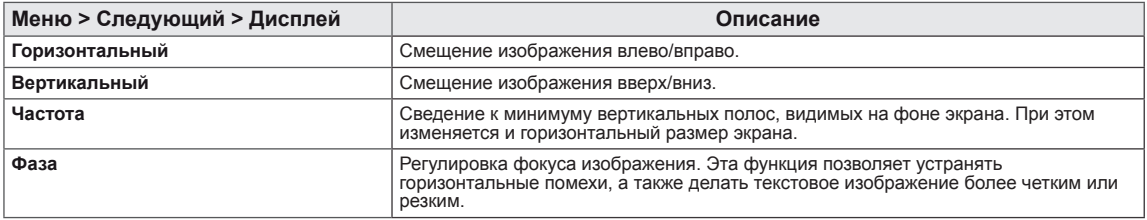

### **Audio**

#### 22MP48HQ 23MP48HQ

- 1 Нажать на клавишу **МЕНЮ** в нижней части монитора, чтобы отобразить экранное меню **Меню**.
- 2 Для перехода к следующим настройкам нажать на клавишу **"Следующий"**.
- 3 Выбрать **Audio**, нажав на клавишу ► .
- 4 Перейти к меню **Гρомкость**, нажав на клавишу▼.
- 5 Выполнить настройку параметров при помощи клавиш  $\blacktriangleleft$  или ►.
- 6 Выберите **EXIT (ВЫХОД)**, чтобы выйти из экранного меню. Для возврата в меню верхнего уровня или для настройки других пунктов меню используйте кнопку со стрелкой вверх ( $\triangle$ ).

Все функции описаны ниже:

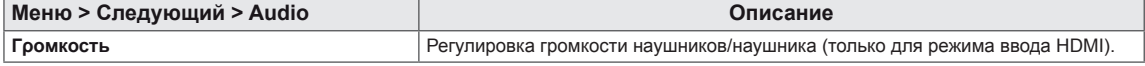

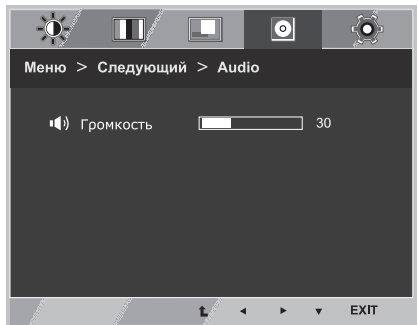

### <span id="page-23-0"></span>**Другое**

- 1 Нажать на клавишу **МЕНЮ** в нижней части монитора, чтобы отобразить экранное меню **Меню**.
- 2 Для перехода к следующим настройкам нажать на клавишу **"Следующий"**.
- 3 Выбрать **Другое**, нажав на клавишу ► .
- 4 Перейти к меню **Другое**, нажав на клавишу▼.
- 5 Настройка параметров осуществляется путем нажатия на клавиши ◄ или ► или ▼.
- 6 Выберите **EXIT (Выход)**, чтобы выйти из экранного меню. Для возврата в меню верхнего уровня или для настройки других пунктов меню используйте кнопку со стрелкой вверх  $($  $\triangle$ ).

 $-\sigma$  $\Box$  $\overline{\odot}$ ◈  $\Box$ Меню > Следующий > Другое **Д** Язык **Русский** 11/17 **©** Индик питания  $1/2$ Выкл  $\check{\mathfrak{G}}$  Авт. реж. ожидания Выкл **EB** Разрешение  $1/5$ D-SUB 1024x768 60Hz EXIT Ł k

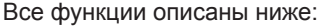

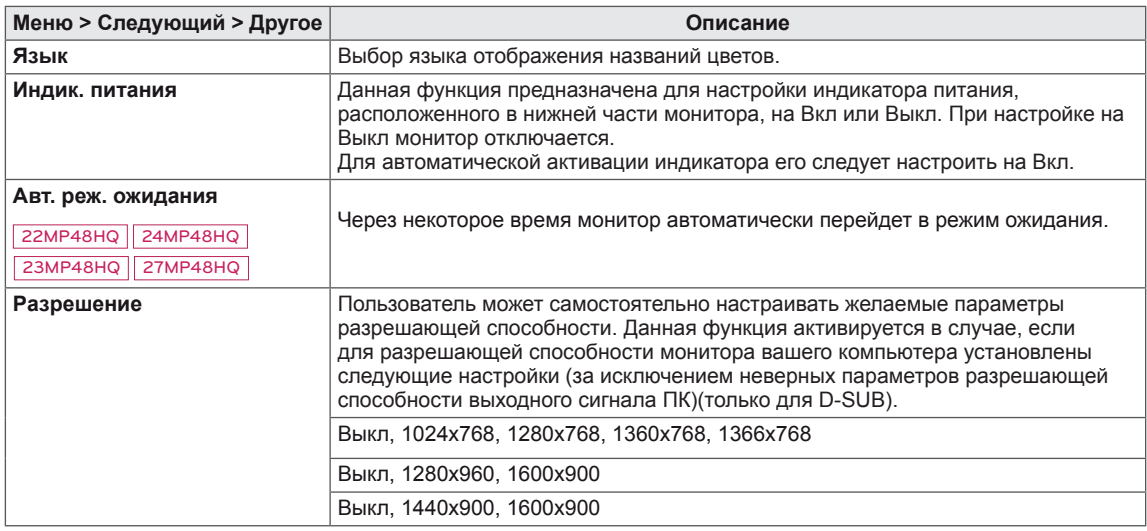

### <span id="page-24-1"></span><span id="page-24-0"></span>**Настройки чтения**

- 1 Нажать на клавишу **READER** в нижней части монитора, чтобы отобразить экранное меню **Режим чтения**.
- 2 Выполнить настройку параметров при помощи клавиш ◄ или ►.
- 3 Выберите **EXIT (Выход)**, чтобы выйти из экранного меню.

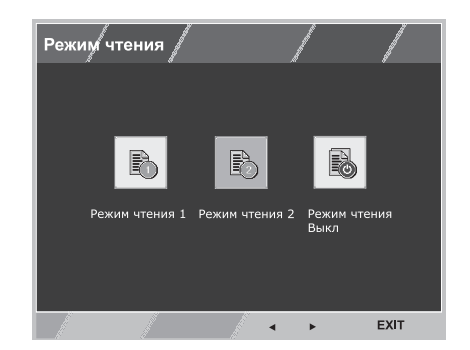

Все функции описаны ниже:

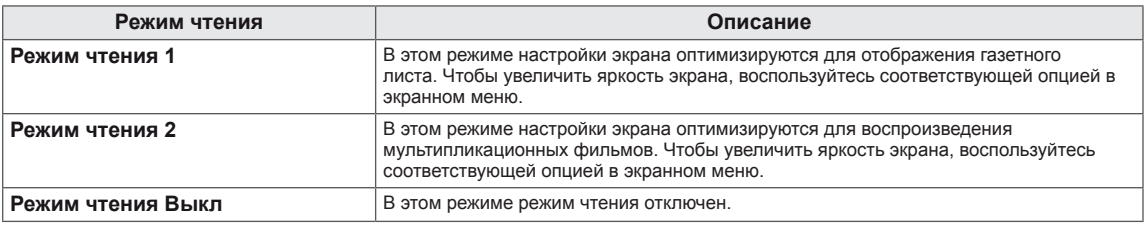

### **ПРИМЕЧАНИЕ**

Если вы выбрали из перечня параметров Режим чтения - Режим чтения 1 (Чтение 1) или Режим чтения 2 (Чтение 2) , Режим изображения автоматически будет Пользовательский, SMART ENERGY SAVING и Нарушен. цвета автоматически выключаются Выкл.

## <span id="page-25-1"></span><span id="page-25-0"></span>**Настройки FUNC.**

### **SMART ENERGY SAVING**

- 1 Нажать на клавишу **FUNC.** в нижней части монитора, чтобы отобразить экранное меню **FUNC.**.
- 2 Перейти к меню **SMART ENERGY SAVING**, нажав на клавишу▼.
- 3 Выполнить настройку параметров при помощи клавиш ◄ или ►.
- 4 Выберите **EXIT (Выход)**, чтобы выйти из экранного меню. Для возврата в меню верхнего уровня или для настройки других пунктов меню используйте кнопку со стрелкой вверх  $($  $\uparrow$  $).$

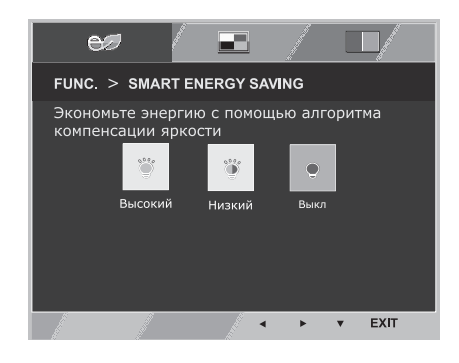

#### Все функции описаны ниже.

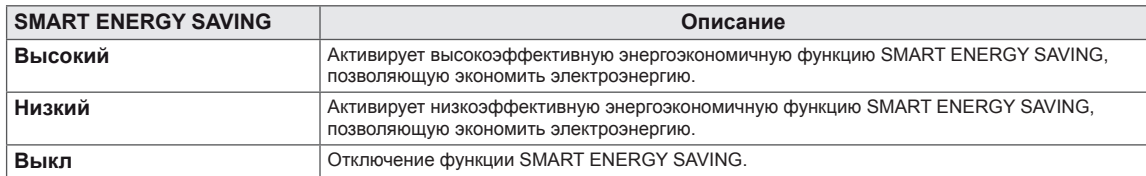

**\* SMART ENERGY SAVING :** Экономьте энергию с помощью алгоритма компенсации яркости.

### **ПРИМЕЧАНИЕ**

- Данные по экономии зависят от панели. Таким образом, эти значения могут отличаться в зависимости от панели и от поставщика панели.Если опция «SMART ENERGY SAVING» настроена на Высокий или Низкий, яркость экрана увеличивается или уменьшается в зависимости от источника изображения.
- Если параметр SMART ENERGY SAVING, Высокий или Низкий, Режим изображения автоматически будет Пользовательский, Режим чтения и Нарушен. цвета автоматически выключаются Выкл.

### <span id="page-26-0"></span>**Режим изображения**

- 1 Нажать на клавишу **FUNC.** в нижней части монитора, чтобы отобразить экранное меню **FUNC.**.
- 2 Выбрать **Режим изображения**, нажав на клавишу ► .
- 3 Перейти к меню **Режим изображения**, нажав на клавишу▼.
- 4 Выполнить настройку параметров при помощи клавиш ◄ или ►.
- 5 Выберите **EXIT (Выход)**, чтобы выйти из экранного меню. Для возврата в меню верхнего уровня или для настройки других пунктов меню используйте кнопку со стрелкой вверх  $($  $\triangle$ ).

### Режим РС

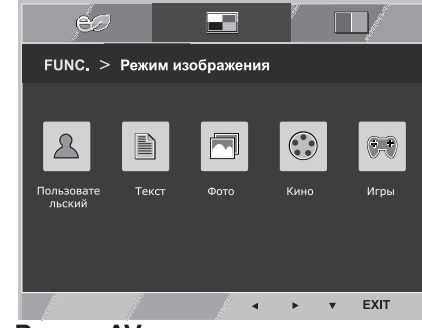

Режим AV

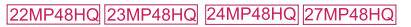

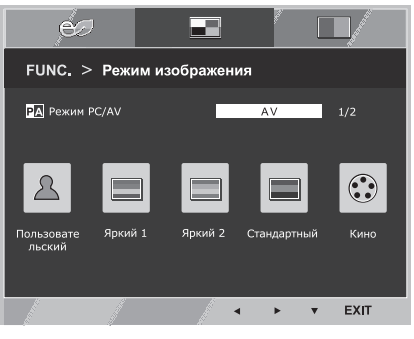

Все функции описаны ниже:

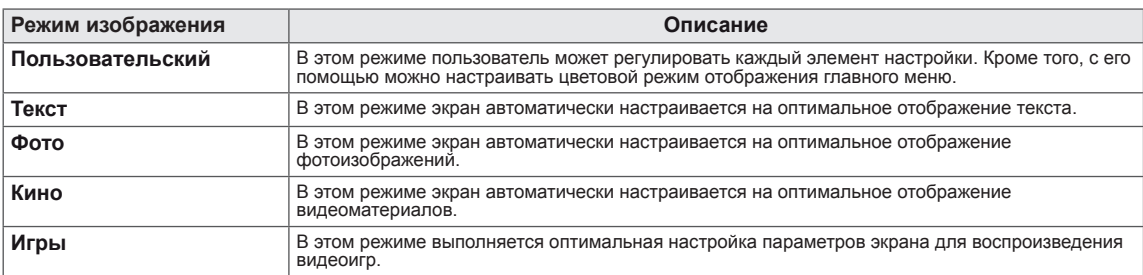

#### 22MP48HQ 23MP48HQ 24MP48HQ 27MP48HQ

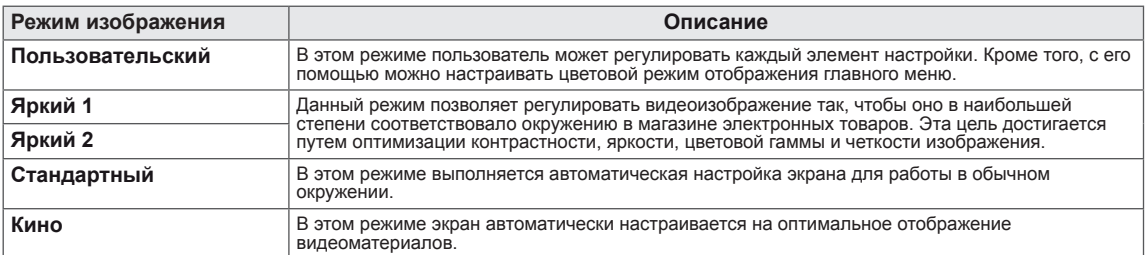

### **ПРИМЕЧАНИЕ**

Если параметр Режим изображения не Пользовательский, Режим чтения, SMART ENERGY SAVING и Нарушен. цвета автоматически выключаются Выкл.

### <span id="page-27-0"></span>**Нарушен. цвета**

- 1 Нажать на клавишу **FUNC.** в нижней части монитора, чтобы отобразить экранное меню **FUNC.**.
- 2 Выбрать **Нарушен. цвета**, нажав на клавишу ► .
- 3 Перейти к меню **Нарушен. цвета** , нажав на клавишу▼.
- 4 Выполнить настройку параметров при помощи клавиш ◄ или ►.
- 5 Выберите **EXIT (Выход)**, чтобы выйти из экранного меню. Для возврата в меню верхнего уровня или для настройки других пунктов меню используйте кнопку со стрелкой вверх  $($  $\triangle$ ).

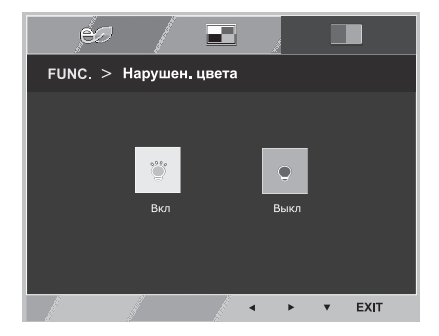

Все функции описаны ниже.

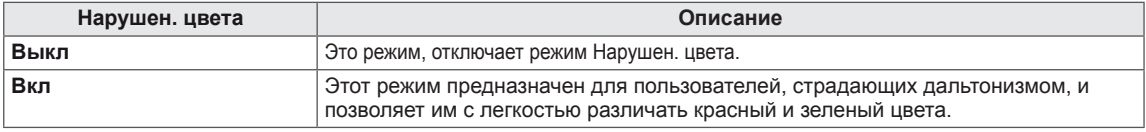

### **ПРИМЕЧАНИЕ**

- Это вспомогательный цвет для пользователей которые не имеют возможности различать цвета. Поэтому, если восприятие с экрана является некомфортным для вас, пожалуйста, отключите эту функцию.
- Данная функция не способна распознавать некоторые цвета в определенных изображениях.
- $\bullet$  Если параметр Нарушен. цвета не выключен Выкл, Режим чтения и SMART ENERGY SAVING будет выключены Выкл и Режим изображения автоматически перейдет в режим Пользовательский.

# <span id="page-28-0"></span>**УСТРАНЕНИЕ НЕИСПРАВНОСТЕЙ**

### **Прежде чем обратиться в службу поддержки, проверьте следующее:**

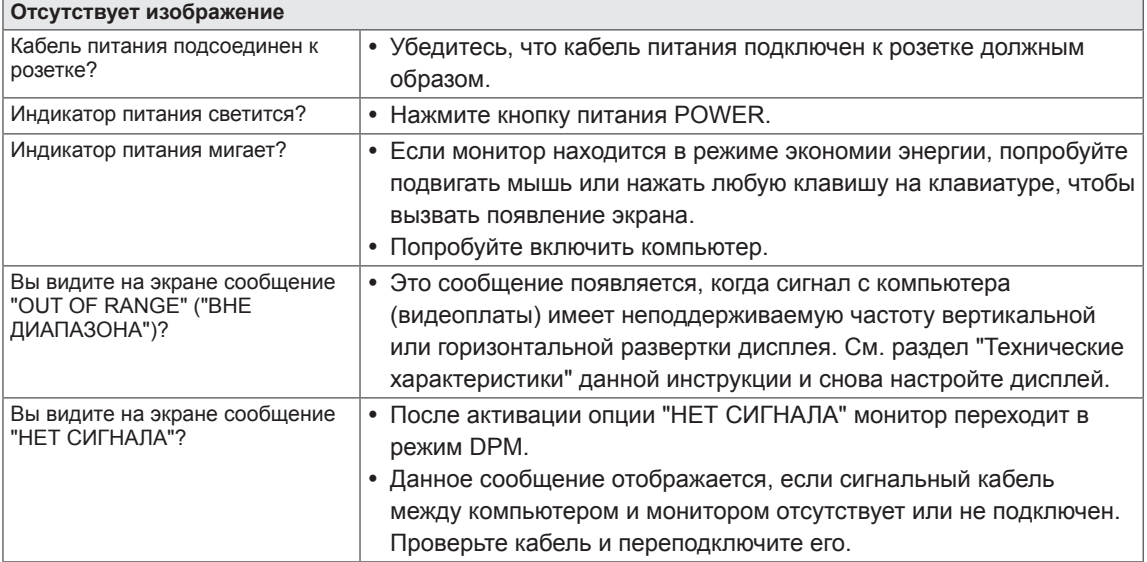

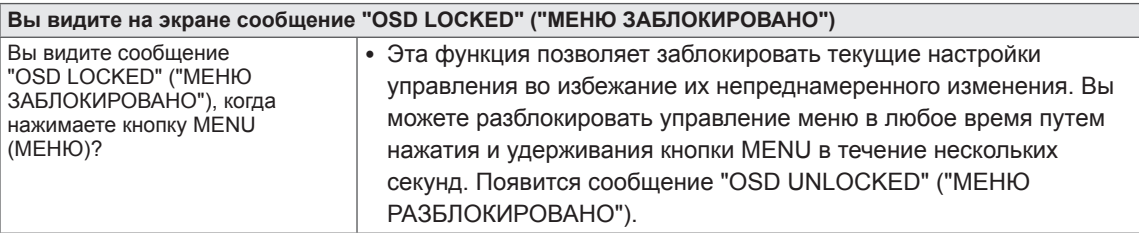

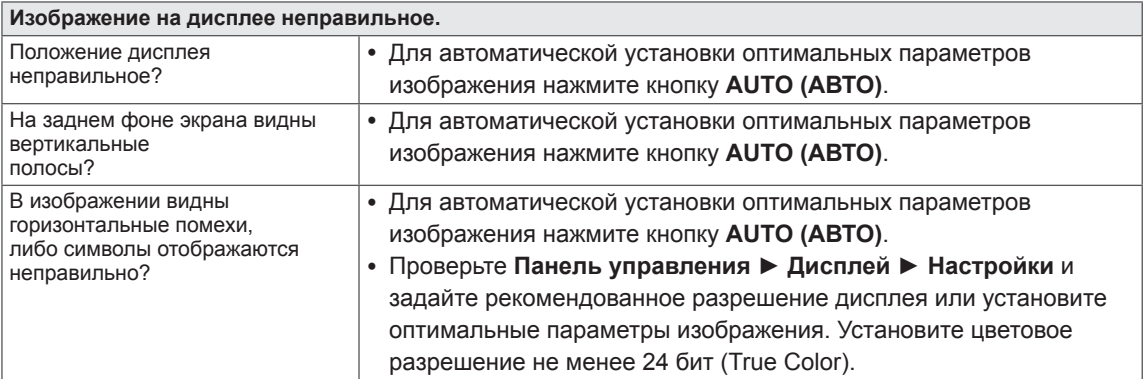

### **ПРЕДУПРЕЖДЕНИЕ**

- y Откройте **Панель управления ► Дисплей ► Настройки** и проверьте, были ли изменены частота или разрешение. Если да, задайте рекомендованное разрешение видеоплаты.
- Если рекомендованное разрешение (оптимальное разрешение) не установлено, буквы могут отображаться размытыми, а экран может выглядеть тусклым, обрезанным или искаженным. Убедитесь, что выбрано рекомендованное разрешение.
- Метод установки может отличаться в зависимости от операционной системы, а вышеупомянутое рекомендованное разрешение может не поддерживаться видеоплатой. В этом случае обратитесь к производителю компьютера или видеоплаты.

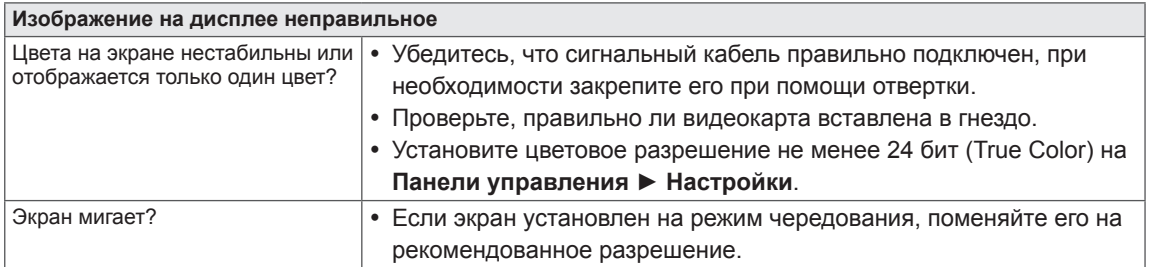

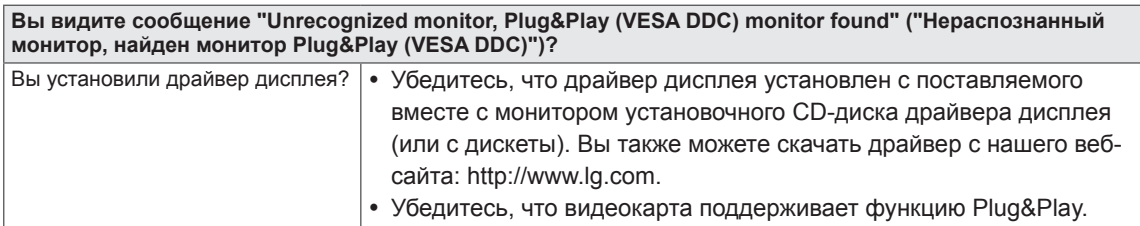

### 22MP48HQ 23MP48HQ 24MP48HQ 27MP48HQ

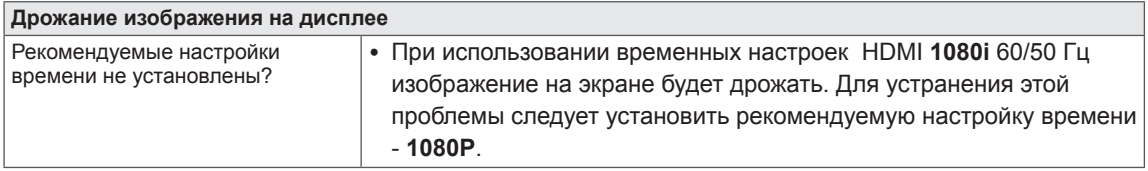

### <span id="page-30-0"></span>20MP48A

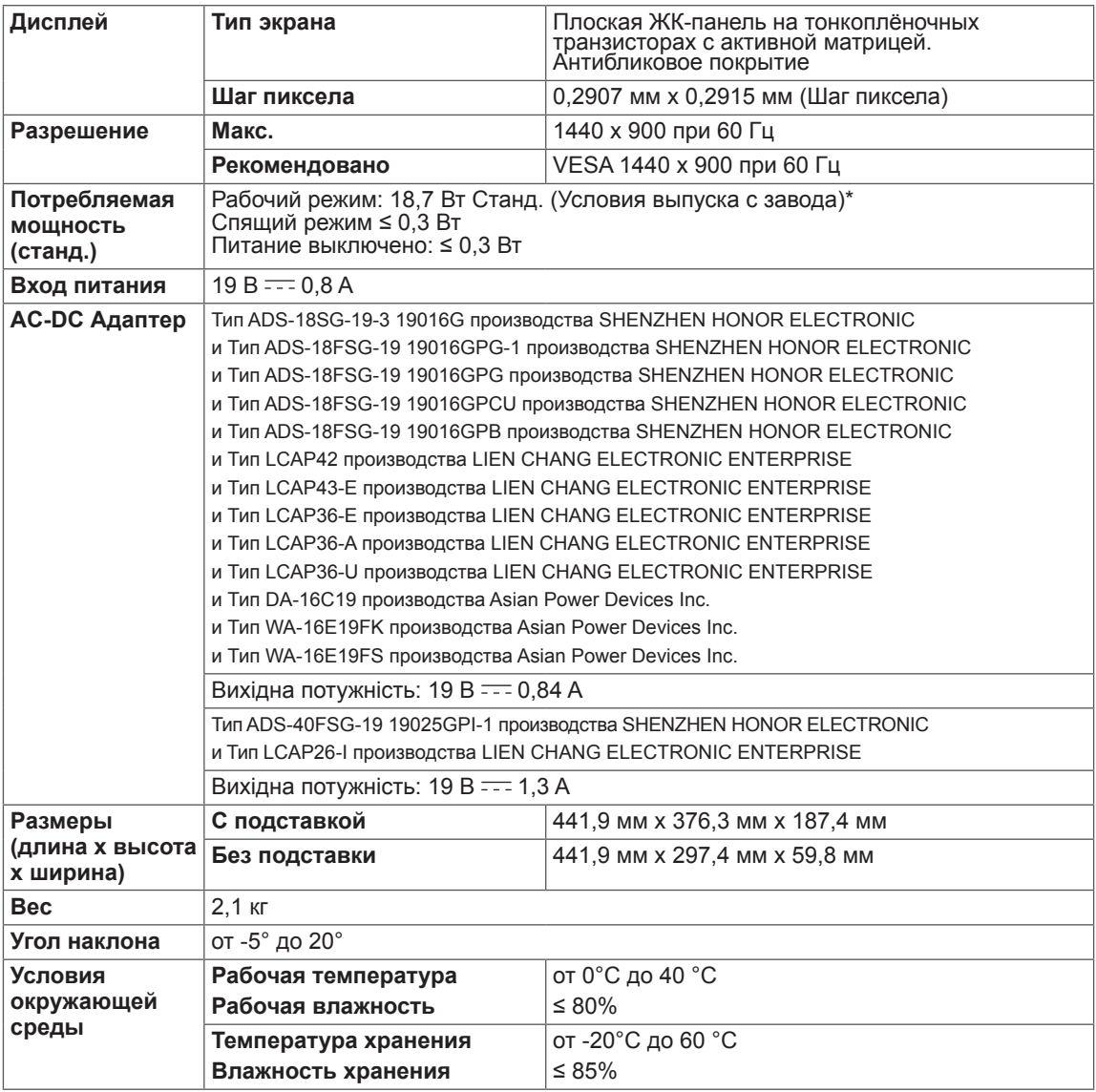

Указанные выше характеристики продуктов могут быть изменены без предварительного уведомления в связи с модернизацией функций устройства.

\* Уровень энергопотребления может варьироваться в зависимости от условий эксплуатации и настроек монитора.

\* Потребление электроэнергии в режиме «On» (Вкл.) измеряется при помощи стандартного теста LGE (режим изображения - Full White (полностью белый), разрешение – Maximum (максимальное)).

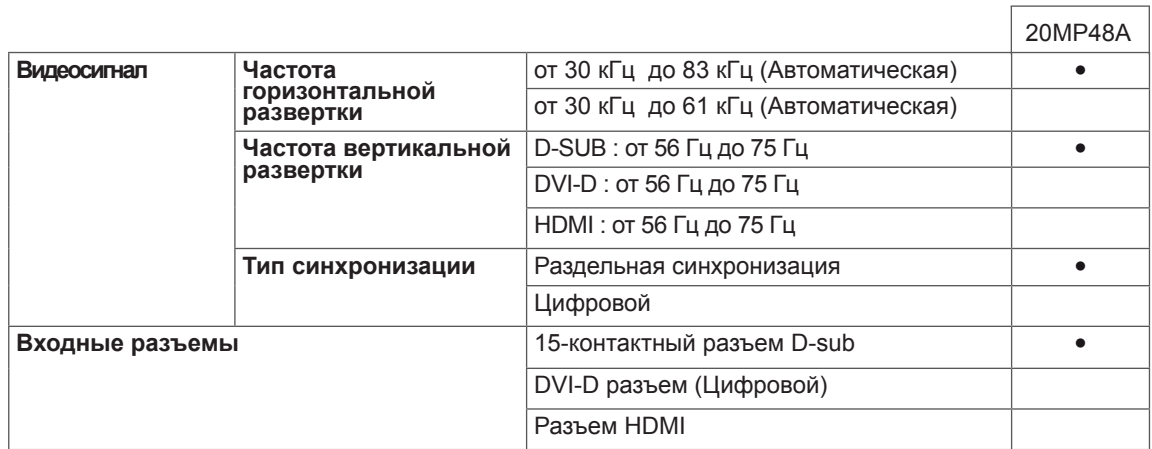

# 20MP48A **ТЕХНИЧЕСКИЕ ХАРАКТЕРИСТИКИ**

### 22MP48A 22MP48D 22MP48HQ

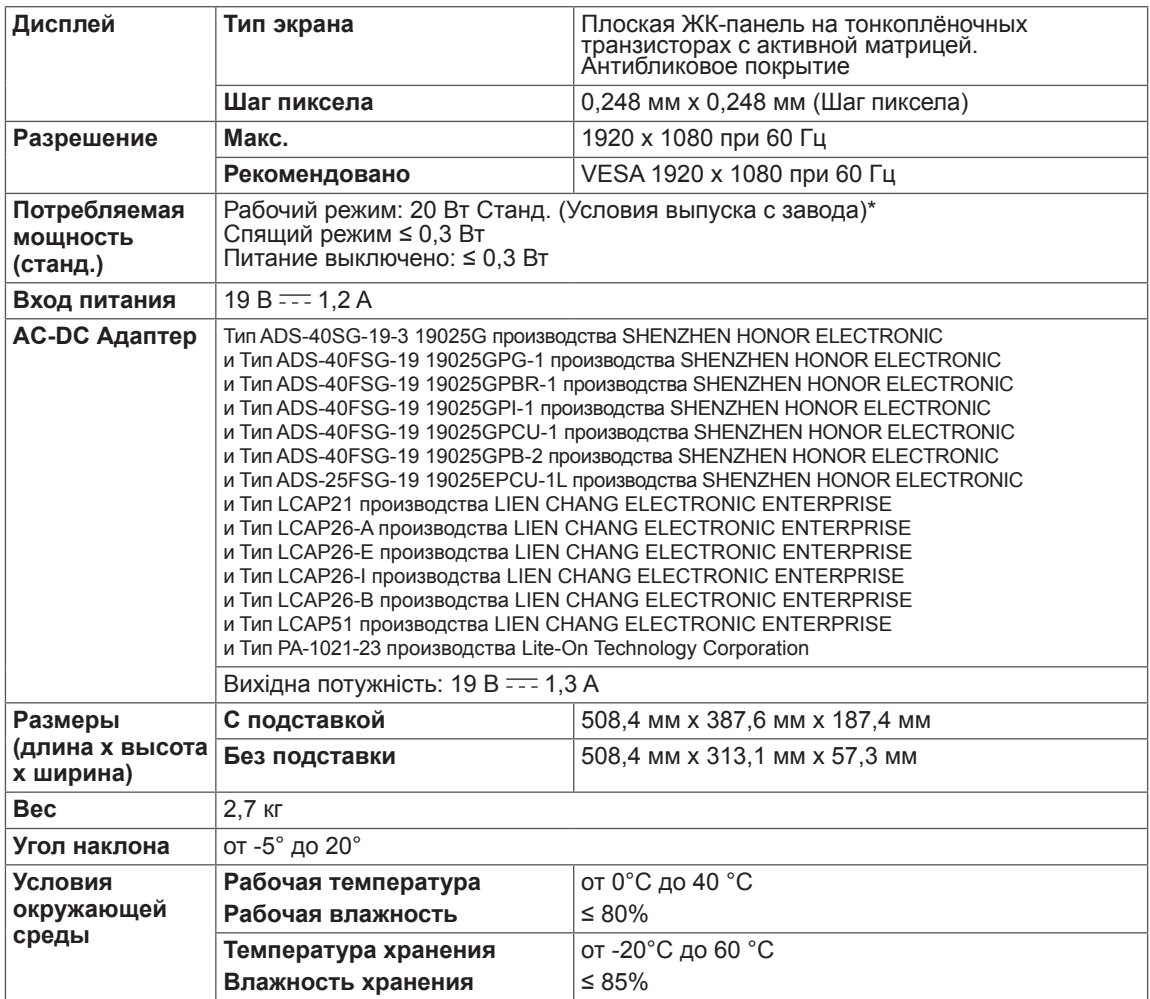

Указанные выше характеристики продуктов могут быть изменены без предварительного уведомления в связи с модернизацией функций устройства.

\* Уровень энергопотребления может варьироваться в зависимости от условий эксплуатации и настроек монитора.

\* Потребление электроэнергии в режиме «On» (Вкл.) измеряется при помощи стандартного теста

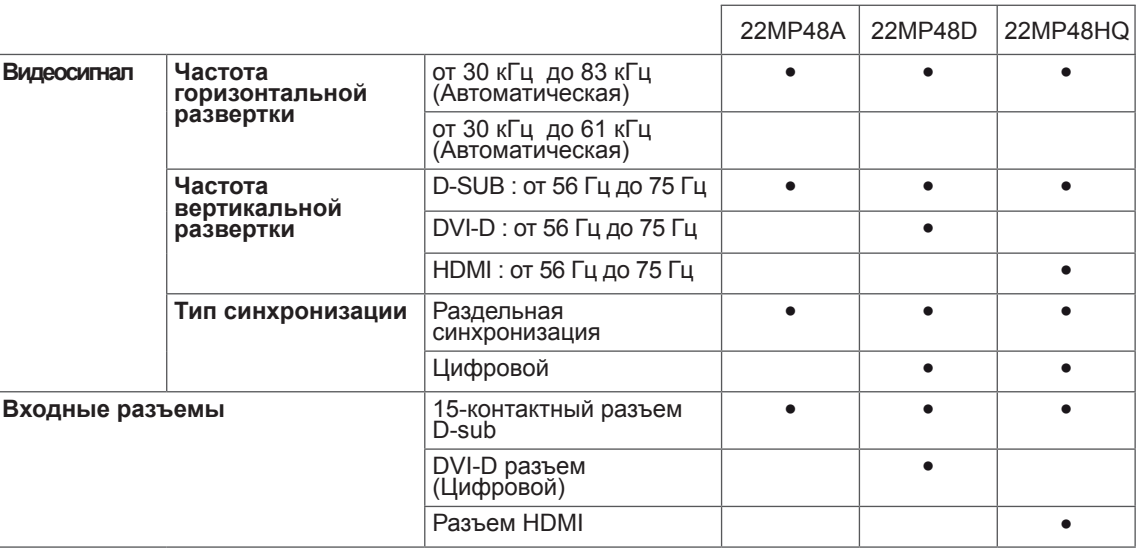

### 23MP48D 23MP48HQ

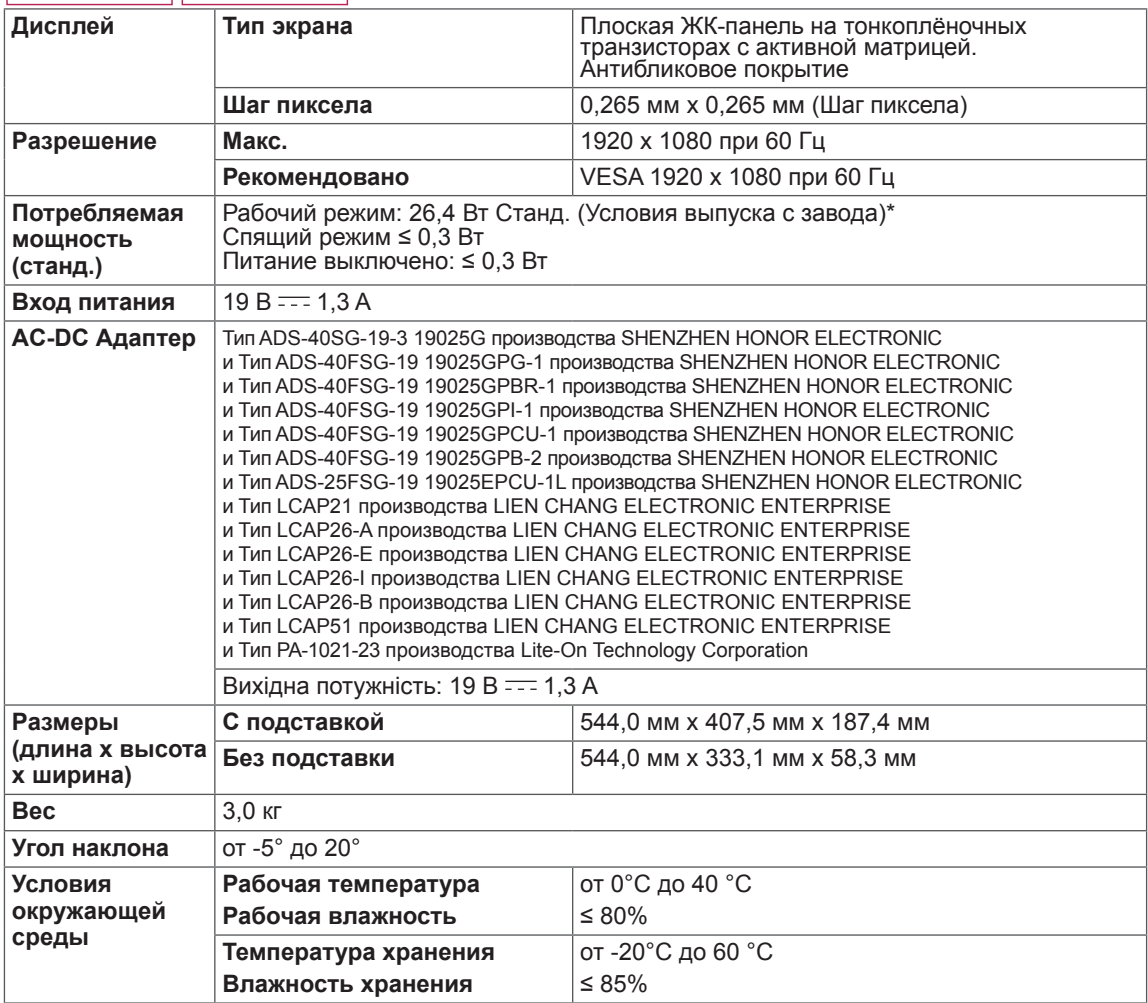

Указанные выше характеристики продуктов могут быть изменены без предварительного уведомления в связи с модернизацией функций устройства.

\* Уровень энергопотребления может варьироваться в зависимости от условий эксплуатации и настроек монитора.

\* Потребление электроэнергии в режиме «On» (Вкл.) измеряется при помощи стандартного теста

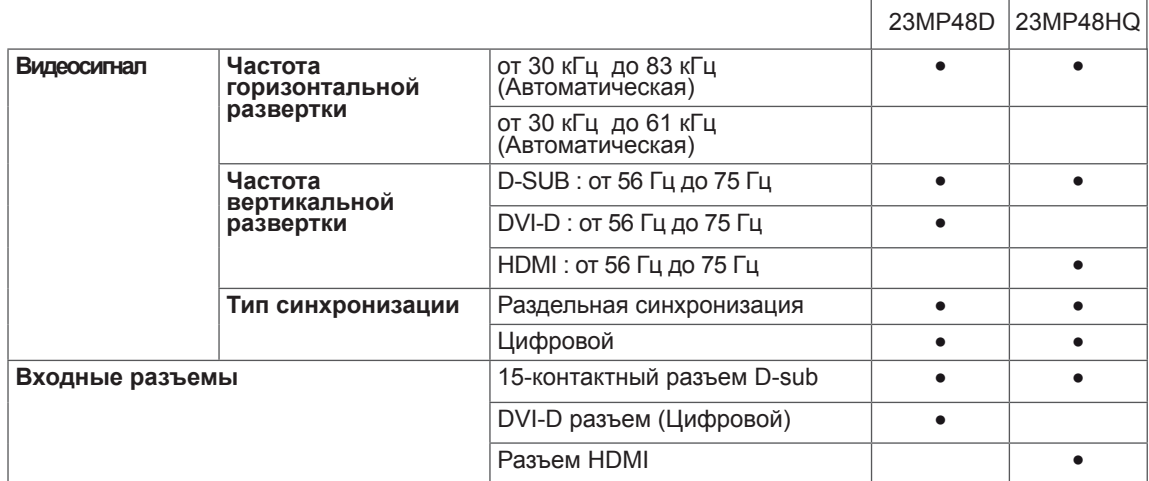

### 24MP48HQ

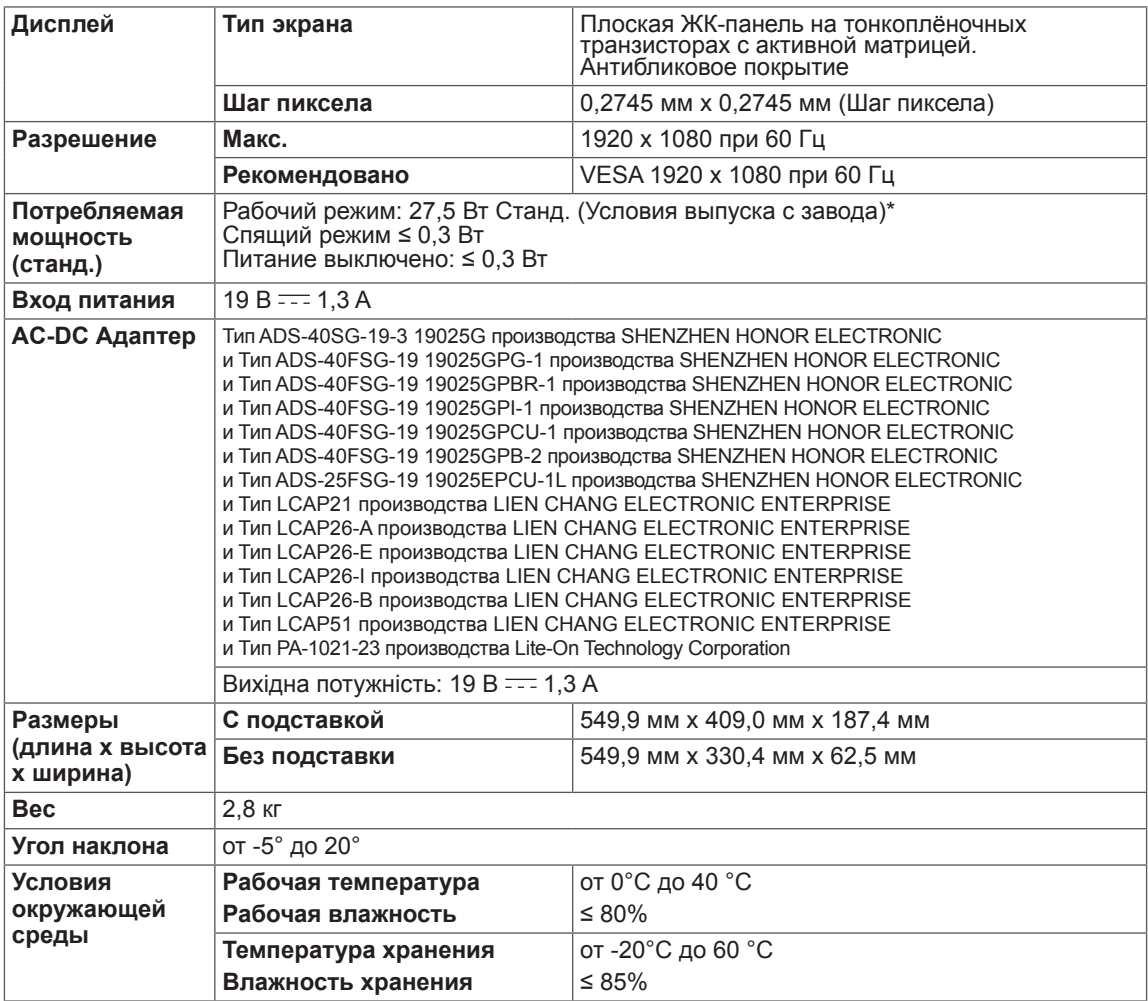

Указанные выше характеристики продуктов могут быть изменены без предварительного уведомления в связи с модернизацией функций устройства.

\* Уровень энергопотребления может варьироваться в зависимости от условий эксплуатации и настроек монитора.

\* Потребление электроэнергии в режиме «On» (Вкл.) измеряется при помощи стандартного теста

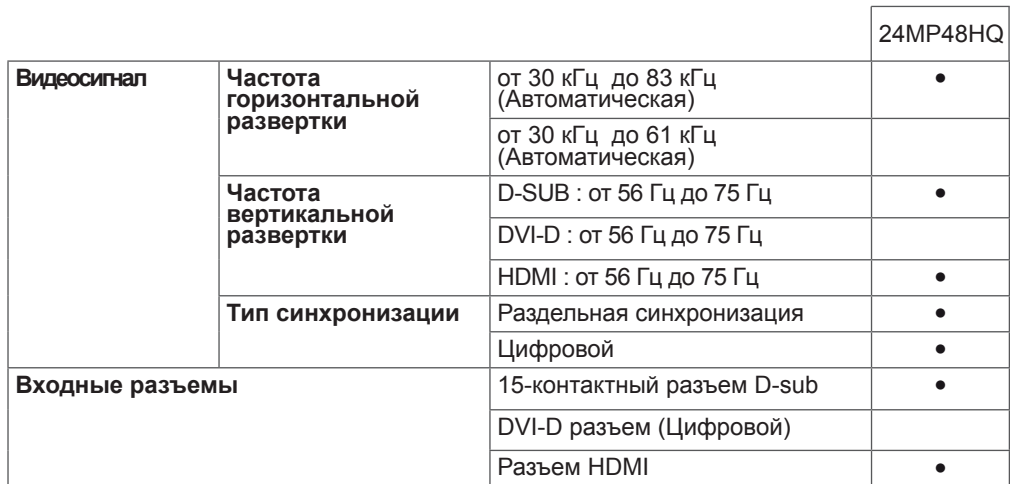

### 27MP48HQ

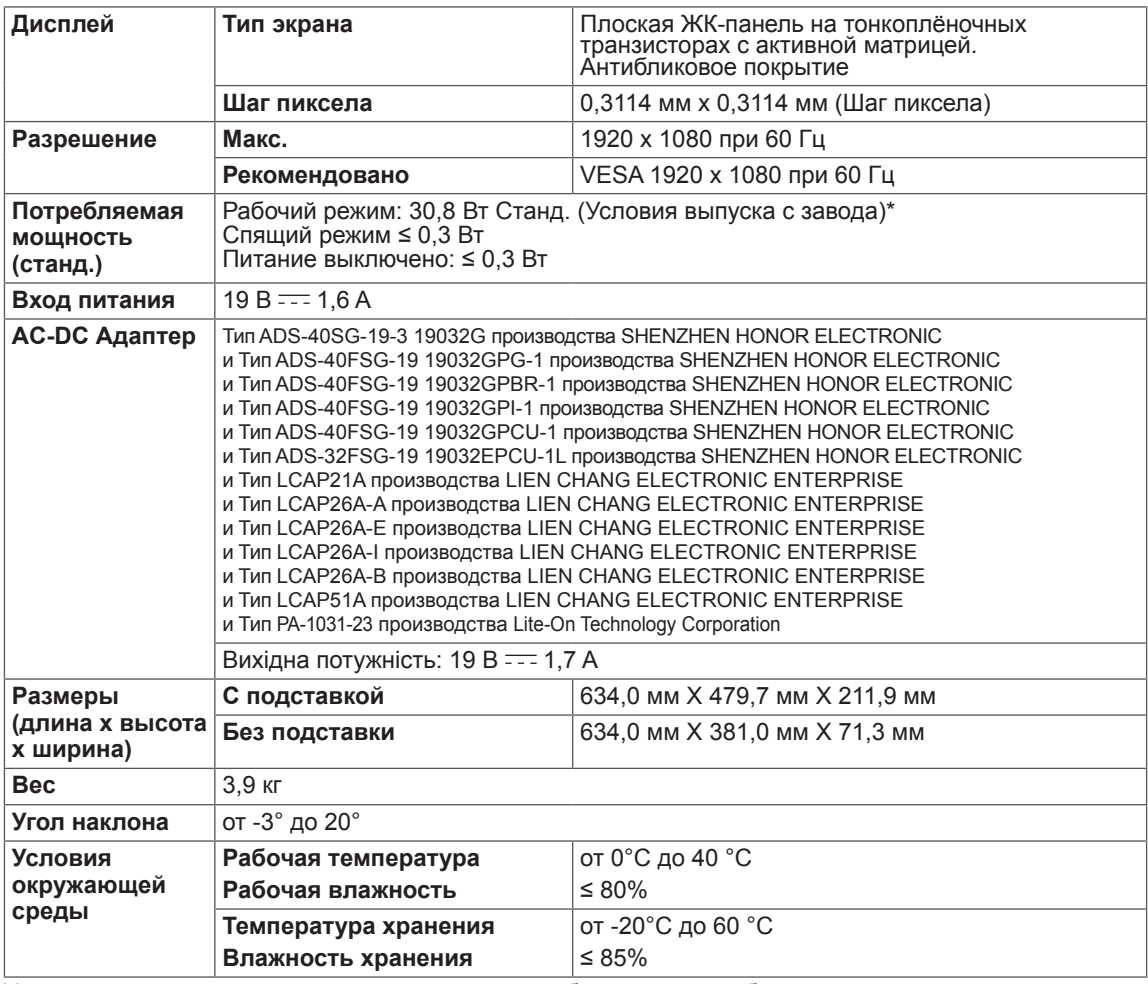

Указанные выше характеристики продуктов могут быть изменены без предварительного уведомления в связи с модернизацией функций устройства.

\* Уровень энергопотребления может варьироваться в зависимости от условий эксплуатации и настроек монитора.

\* Потребление электроэнергии в режиме «On» (Вкл.) измеряется при помощи стандартного теста

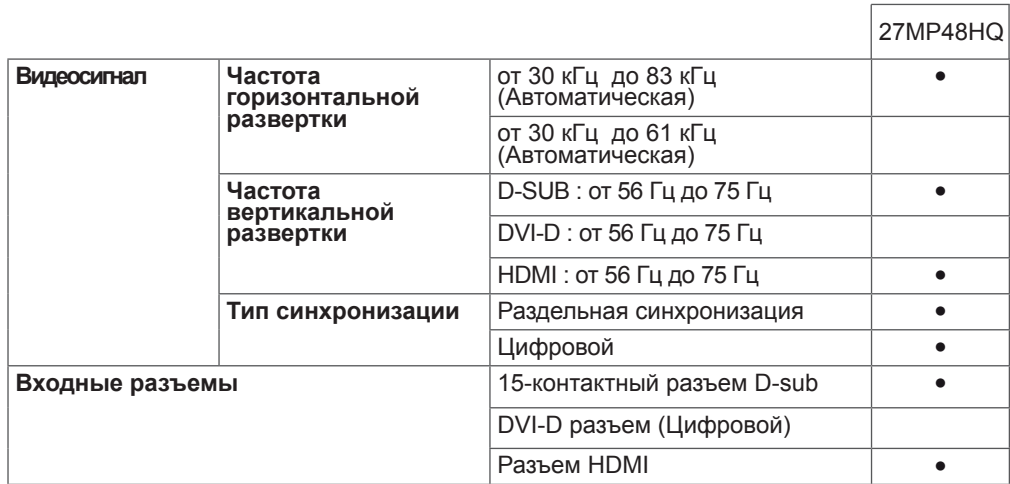

### <span id="page-40-0"></span>**Поддерживаемый заводской режим (Стандартный режим, D-SUB/DVI/HDMI PC)**

20MP48A

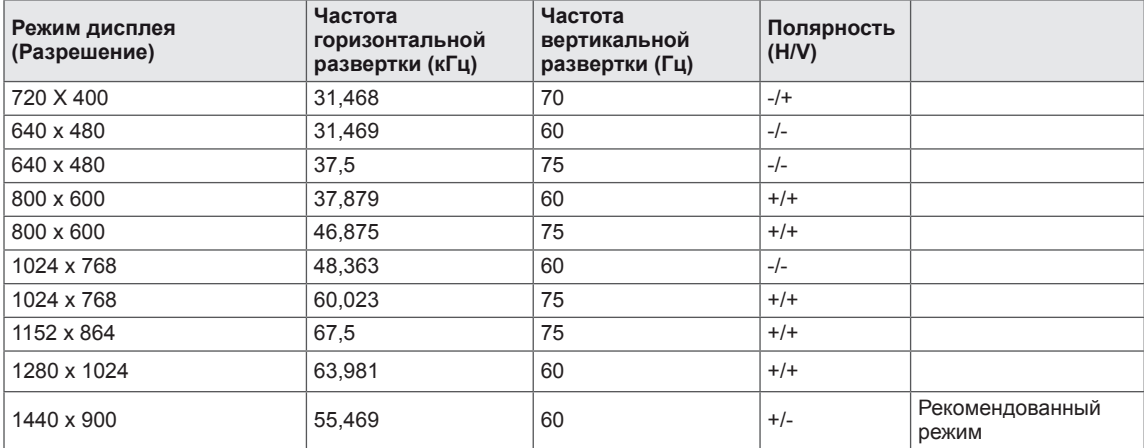

### 22MP48A | 22MP48D | 22MP48HQ | 23MP48D | 23MP48HQ 24MP48HQ 27MP48HQ

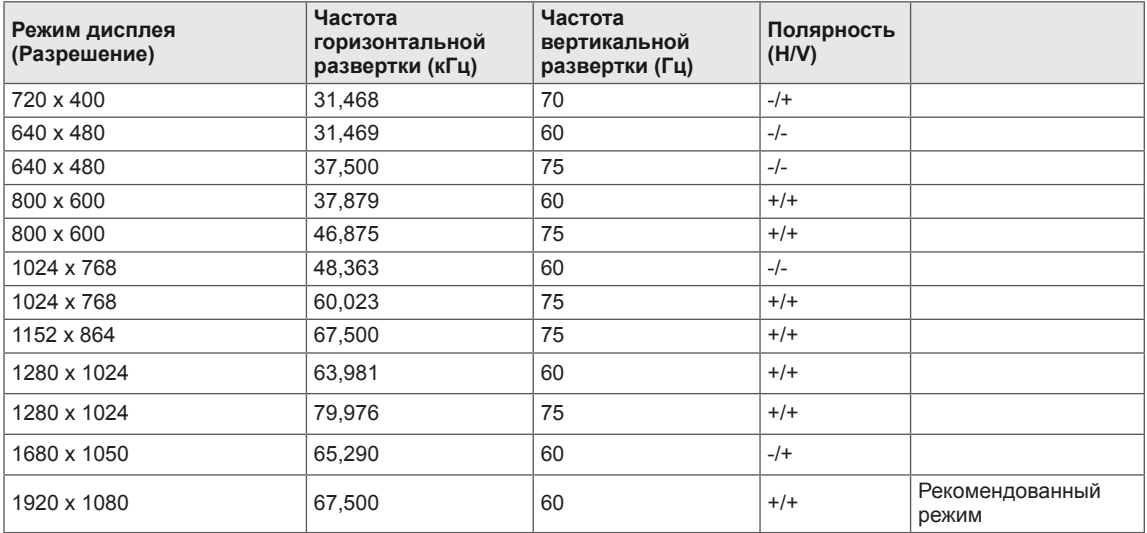

## <span id="page-41-0"></span>**Синхронизация HDMI (видео)**

### 22MP48HQ 23MP48HQ 24MP48HQ 27MP48HQ

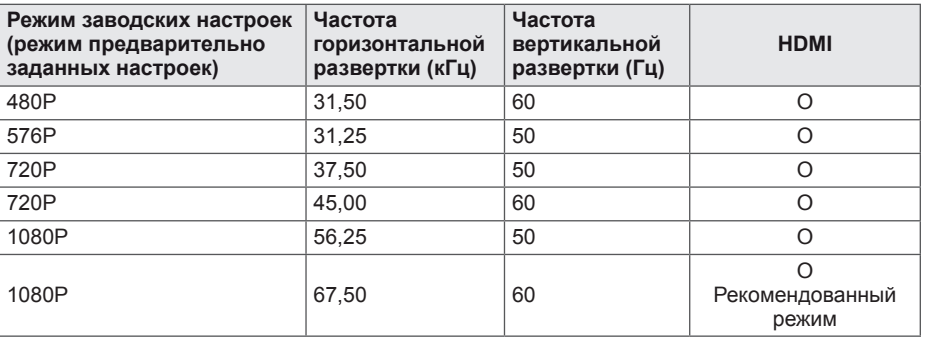

## **Индикатор**

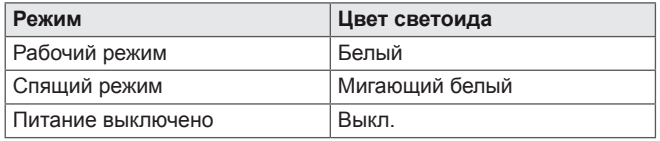

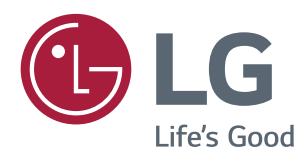

Убедитесь, что вы прочли меры предосторожности перед использованием устройства.

Держите руководство пользователя на компакт-диске под рукой, чтобы обращаться к нему в дальнейшем.

Наименование модели и серийный номер расположен сзади и на одной из сторон изделия. Запишите нижеуказанные данные на случай, если вам потребуется техническое обслуживание.

МОДЕЛЬ

СЕРИЙНЫЙ НОМЕР